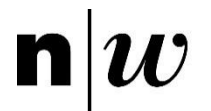

Fachhochschule Nordwestschweiz<br>Hochschule für Technik

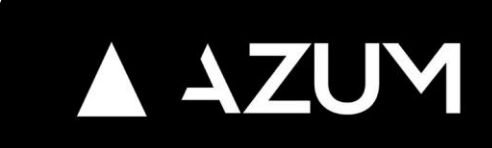

# Fehleranalyse und -korrektur in aufgezeichneten Leistungsdaten von Fitness-Trackern

Konzeption und Implementierung einer Bearbeitungssoftware

IP 5 – Herbstsemester 23/24

Francesco Lucia francesco.lucia@students.fhnw.ch

Elias Bräm elias.braem@students.fhnw.ch

**Betreuer Kunde** Prof. Dr. Norbert Seyff AZUM System AG **[norbert.seyff@fhnw.ch](mailto:norbert.seyff@fhnw.ch)** Dan Aeschlimann

**[dan.aeschlimann@azum.com](mailto:dan.aeschlimann@azum.com)**

Dr. Nitish Patkar Peter Spörri

**[nitish.patkar@fhnw.ch](mailto:nitish.patkar@fhnw.ch) [peter.spoerri@azum.com](mailto:peter.spoerri@azum.com)**

Brugg Windisch, 19.01.2023

Version 1.2

## Abstract

Auf der Plattform AZUM kann ein Coach seine Athleten vollumfänglich betreuen. Der Funktionsumfang geht vom Erstellen eines Trainingsplans bis über zur Analyse von Trainingseinheiten. Damit ein Coach korrekte Trainingsanalysen machen kann, braucht er Leistungsdaten von absolvierten Trainingseinheiten. Diese werden mit Fitness-Trackern (z.B. Sportuhr, Velocomputer etc.) während des Trainings gemessen und abgespeichert. Aufgrund verschiedener Faktoren können die gemessenen Leistungsdaten Fehler enthalten. Dies führt in der Auswertung zu falschen Erkenntnissen über die Leistung des Athleten und kann so bis zu sportlichen Misserfolgen führen. In dieser Arbeit werden Leistungsdaten und deren Fehlerquellen analysiert. Als Lösungsansatz wird eine Bearbeitungssoftware in Form einer Web-Anwendung implementiert, sodass Athleten sowie Coaches Fehler in den Daten selbst editieren und korrigieren können. Das entstandene Produkt dieser Arbeit umfasst die Konzeption verschiedener Bearbeitungsfunktionen sowie die Umsetzung eines Bereich-Editors aufgebaut auf der bestehenden Plattform AZUM.

**Keywords:** Athletencoaching, Leistungsanalyse, Fitness-Tracker, Fit-Protokoll

## Inhaltsverzeichnis

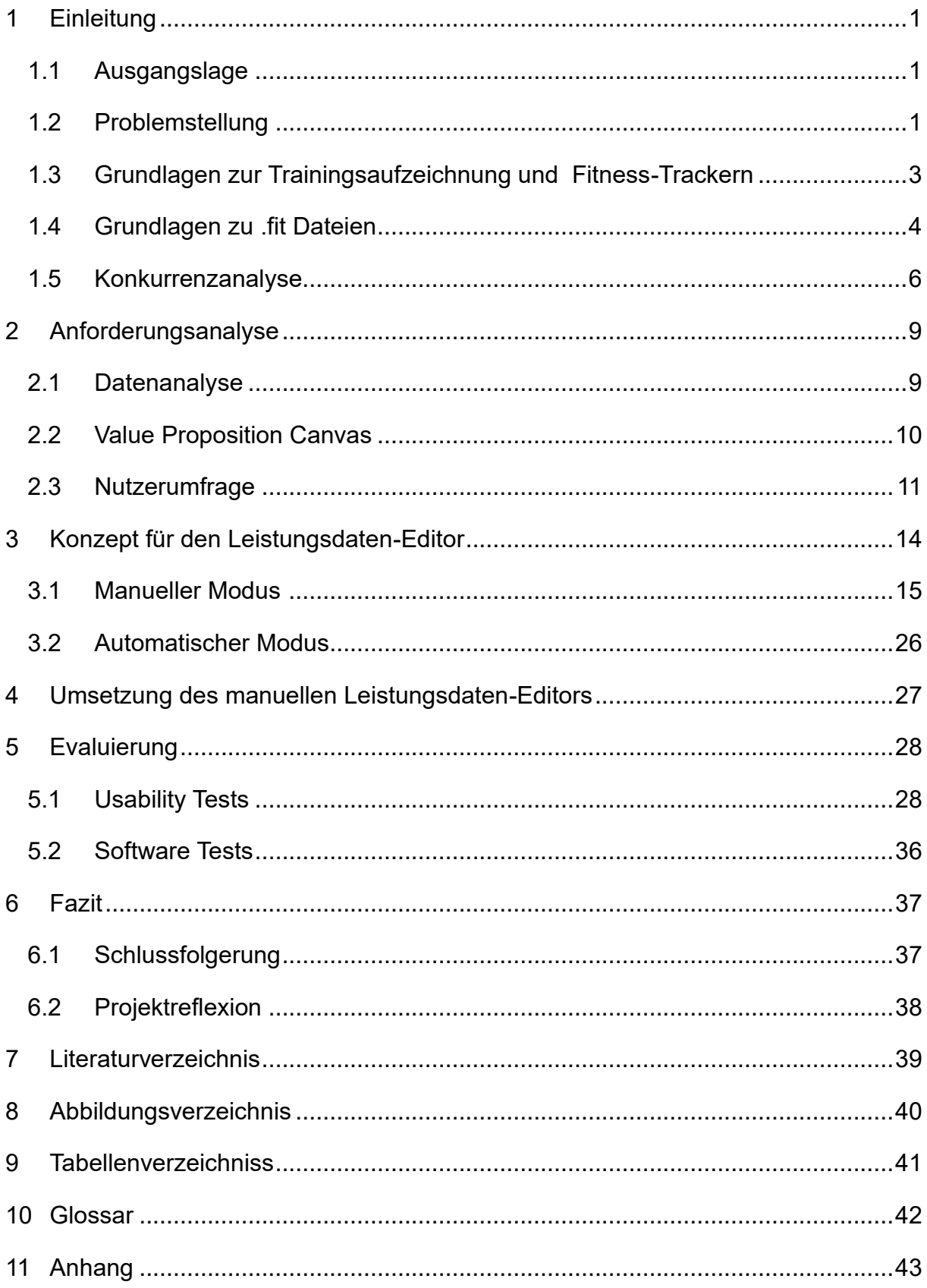

## <span id="page-3-0"></span>1 Einleitung

*In diesem Kapitel werden die Grundlagen der Trainingsaufzeichnung erläutert sowie das Problem und die Aufgabenstellung an einen Leistungsdaten-Editor aufgezeigt.*

## <span id="page-3-1"></span>1.1 Ausgangslage

Ausdauersportarten wie Radfahren, Schwimmen oder Triathlon werden weltweit immer populärer. Dementsprechend ist in den letzten Jahren auch die Nachfrage nach einer professionellen Trainingsbegleitung stark gewachsen. Zusätzlich zum Bedürfnis nach körperlicher Fitness und Gesundheit treiben die Online-Trends und Individualisierung die Nachfrage nach digitalisierten Coaching-Dienstleistungen und -Lösungen an. Die Firma AZUM System AG hat diesbezüglich eine eigene, proprietäre Online-Trainingsplattform entwickelt, mit der Personaltrainer und Coaches über eine ganzheitliche und flexible Lösung verfügen, die auf dem aktuellen Wissen zur Planung und Auswertung von Trainingseinheiten aufgebaut ist.

### 1.1.1 Details zur Plattform AZUM

Die Plattform AZUM umfasst eine breite Palette an Features. Alleinstellungsmerkmal der Plattform ist die Planung von Trainings mit sogenannten Sportcodes. Dabei können Coaches ihren Athleten in kurzer Zeit Trainings bestehend aus verschiedenen Intensitätsstufen zusammenstellen. [1]

Des Weiteren gehört das Speichern von metabolischen Profilen aus der Leistungsdiagnostik sowie die Analyse von Trainingseinheiten zum Umfang der zurzeit umgesetzten Software. Die Firma AZUM Systems AG, welcher die Plattform gehört, ist nach wie vor in der Aufbauphase und möchte den Funktionsumfang ihrer Plattform erweitern.

### <span id="page-3-2"></span>1.2 Problemstellung

Die Trainingsauswertung auf der AZUM-Plattform ist nur beschränkt möglich. Hauptprobleme sind Fehler und Inkonsistenzen der während des Trainings erfassten Leistungsdaten. Diese inkorrekten Aufzeichnungen resultieren in fehlerbehafteten Auswertungsdiagrammen, die wiederum zu ungenauen und potenziell irreführenden Analysen der Trainingseinheiten führen. Derzeit besteht die Praxis darin, dass diese Fehler entweder vom Trainer oder dem Athleten identifiziert und daraufhin ignoriert werden. Die Daten können nicht korrigiert werden, da die Plattform keine Funktionalität zur Nachbearbeitung und Bereinigung bietet. Diese Limitation untergräbt signifikant

den Nutzen und die Validität der Trainingsanalyse. Die vorliegende Arbeit dokumentiert und implementiert verschiedene Ansätze zur Lösung dieses Problems. Die Untersuchung der Problemstellung erfolgt durch eine detaillierte Analyse der nachfolgenden fünf Forschungsfragen.

### 1.2.1 Forschungsfragen

#### **F1: Analyse**

- a) Welche Leistungsdaten sollen vom Nutzer editiert werden?
- b) Welche Leistungsdaten werden von Fitness-Trackern falsch aufgezeichnet?
- c) Welche Softwarelösungen sind bereits auf dem Markt und mit welchen Funktionalitäten heben diese sich von der Konkurrenz ab?

#### **F2: Datenvisualisierung**

a) Welche Visualisierungen eignen sich am besten für die Visualisierung von Leistungsdaten, sodass Fehleraufzeichnungen sichtbar werden?

#### **F3: Datenmanipulation**

a) Welche Bedienungselemente ermöglichen dem Nutzer die spezifische Bearbeitung der Leistungsdaten?

#### **F4: Lösungsevaluation**

- a) Wie gut kann ein Nutzer, mit der implementierten Visualisierung aus der Forschungsfrage 2, Fehler in der Trainingsaufzeichnung erkennen?
- b) Wie gut kann ein Nutzer, mit den implementierten Bedienungselementen aus der Forschungsfrage 3, Leistungsdaten anpassen?

Die Erarbeitung der definierten Forschungsfragen bringt interessante Erkenntnisse. Diese wurden in dieser Arbeit anhand der Implementation einer Softwarelösung in Form eines Leistungsdateneditors erarbeitet.

## <span id="page-5-0"></span>1.3 Grundlagen zur Trainingsaufzeichnung und Fitness-Trackern

Grundlage der Trainingssoftware für Athleten und Coaches sind Daten, die während eines Trainings beim Athleten gesammelt werden. Diese sind von Athlet zu Athlet unterschiedlich. Um eine bestmögliche Leistungssteigerung zu erzielen, müssen diese Leistungsdaten analysiert und ausgewertet werden. Diese Aufzeichnung geschieht mittels Fitness-Tracker.

Gemäss Brandes, Pischke, Steenbock, Zeeb und Pigeot werden Fitness-Tracker als Geräte bezeichnet, welche mit verschiedenen Messmethoden Trainingseinheiten aufzeichnen. [2, S. 409–425]

Diese können sowohl Sportuhren, Velocomputer und auch Brustgurte sein. Die Leistungsdaten können entweder direkt auf dem Gerät, über Smartphone-Apps oder auch auf Desktop-Anwendungen dargestellt werden. Die Gerätefunktionen sind sehr unterschiedlich. Je nach Modell und Ausstattung können Herzfrequenz, Schrittzahl, Standort, Beschleunigung und viele weitere Parameter gemessen werden. Dies geschieht mithilfe integrierter Sensoren wie Beschleunigungssensor, Winkel- und Wärmesensoren, Herzfrequenzsensor und weitere.

In einer aufgezeichneten sportlichen Aktivität werden neben dem sportartübergreifenden Parameter Herzfrequenz auch spezifische Leistungsdaten erfasst, die für die jeweilige Sportart charakteristisch sind. Wir begrenzen uns auf die Nennung der Parameter, welche für die Realisierung des Projektes von entscheidender Bedeutung sind.

#### 1.3.1 Laufen

Die **Geschwindigkeit (engl. pace)** quantifiziert das Tempo, welches der Athlet zum Messzeitpunkt hat. Die Geschwindigkeit wird in min/km angegeben.

Die **Schrittkadenz (engl. cadence)** quantifiziert die Anzahl der Schritte des Athleten pro Minute.

#### 1.3.2 Radfahren

Die **Geschwindigkeit (engl. pace)** quantifiziert das Tempo, welches der Athlet zum Messzeitpunkt hat. Sie wird in min/km angegeben.

Die **Leistung (engl. power),** gemessen in Watt, repräsentiert die vom Radfahrer erzeugte mechanische Energie pro Zeiteinheit.

Die **Trittfrequenz (engl. cadence)** quantifiziert die Anzahl der Pedalumdrehungen des Athleten pro Minute.

#### 1.3.3 Schwimmen

Die **Geschwindigkeit (engl. pace)** quantifiziert das Temo, welches der Athlet zum Messzeitpunkt hat. Sie wird in min/100m angegeben.

Die **Schlagkadenz (engl. cadence)** quantifiziert die Anzahl der Schwimmbewegungen des Athleten pro Minute.

### <span id="page-6-0"></span>1.4 Grundlagen zu .fit Dateien

*In folgendem Kapitel werden die Grundlagen von .fit Dateien erklärt und die Vorteile erläutert. Dies ist relevant, da die Leistungsdaten in diesem Format gespeichert und verarbeitet werden.*

Fitness-Tracker speichern ihre Daten in .fit Dateien (Flexible and Interoperable Data Transfer). Dieses Protokoll wurde von Garmin entwickelt. Jede Aktivität wird vom Fitness-Tracker in einer FIT-Datei niedergeschrieben. Die Struktur dieser Dateien ermöglicht es, eine Vielzahl von Daten effizient zu speichern.

Gemäss Garmin haben Fit Dateien folgende Eigenschaften: [3]

**Kompaktes Format:** .fit Dateien sind für ihre Kompaktheit bekannt, was bedeutet, dass sie eine große Menge an Daten in einer kleinen Grösse speichern können. Dies ist besonders wichtig für tragbare Geräte mit begrenztem Speicherplatz.

**Datenstrukturen**: Die Daten in .fit Dateien werden in einer hierarchischen Struktur gespeichert, die verschiedene Arten von Informationen effizient organisiert. Dazu gehören nicht nur die oben genannten Leistungsdaten, sondern auch Datum und Uhrzeit, Art der sportlichen Aktivität, Runden- und Split-Zeiten und GPS-Tracks.

**Interoperabilität**: Das .fit Format ist so gestaltet, dass es mit verschiedenen Geräten und Plattformen kompatibel ist. Dies ermöglicht den Austausch und die Synchronisation von Daten zwischen verschiedenen Geräten und Anwendungen.

#### **Einleitung**

**Anpassungsfähigkeit**: Das Format ist erweiterbar, was bedeutet, dass es neue Datentypen und Messwerte aufnehmen kann, die von zukünftigen Geräten oder Software-Versionen eingeführt werden könnten.

AZUM hat bereits Schnittstellen zu Fitness-Trackern implementiert. Dazu gehört unter anderem die zwei grössten Anbieter Garmin und Polar. Diese Schnittstelle wird durch das Parsen der FIT Dateien sichergestellt. AZUM ist auch in der Lage, eigene Fit Files zu schreiben. Zum Beispiel wenn ein Nutzer eine Aktivität exportieren möchte, schreibt AZUM diese in eine .fit Datei.

Das .fit Protokoll schreibt die Datenstruktur genau vor. Die Schwierigkeit bei den .fit Dateien ist allerdings, dass jeder Anbieter frei ist in der Benennung eines Attributes. Zum Beispiel heisst die Herzfrequenzmessung bei Garmin «heart\_rate», bei Polar aber «Heart rate». Auf Grund dessen sind in AZUM verschiedene Data Provider implementiert, welche die Daten anbieterspezifisch abbilden und dann in der Plattform unter einheitlichem Namen verfügbar macht.

### <span id="page-8-0"></span>1.5 Konkurrenzanalyse

*Das folgende Kapitel gibt eine Zusammenfassung aus der Untersuchung der Konkurrenzprodukte auf dem Markt. Bei der Analyse wurden nicht nur Trainingseditoren analysiert, sondern auch andere Fitnesstools, welche sich mehr auf das Auswerten von Trainingsdaten fokussieren. Die Softwareprodukte wurden aufgrund folgender Kriterien bewertet: Funktionsumfang, Automatisierung, User Experience, Design.* 

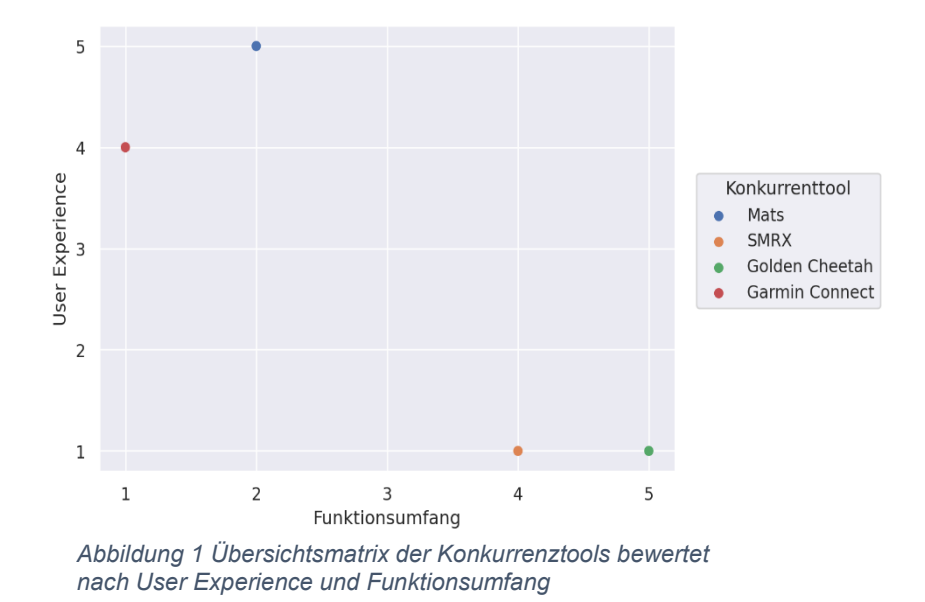

<span id="page-8-1"></span>Die [Abbildung 1](#page-8-1) zeigt eine Übersicht der nachfolgend detailliert beschriebenen Tools. Die Daten basieren auf den Einschätzungen des Kunden und auf den Resultaten der durchgeführten Desk Research.

Zusammengefasst ist festzuhalten, dass sich die Tools stark unterscheiden. Im Gegensatz zu den umfangreichen Tools (SRMX und Golden Cheetah) bieten Garmin Connect und MATS eine bessere User Experience. Das zukünftige Tool von AZUM soll Funktionalitäten haben, die nur in SRMX und Golden Cheetah verfügbar sind, allerdings mit einer guten User Experience. Die Kombination dieser beiden Eigenschaften konnte in keiner bereits existierenden Software gefunden werden und soll als Alleinstellungsmerkmal von AZUM hervorkommen.

#### **Konkurrenztool 1:** MATS

Die Untersuchung der Plattform «MATS» hat gezeigt, dass diese Plattform das Editieren von Trainingsdaten in einem eingeschränkten Funktionsumfang zur Verfügung stellt. «MATS» bietet dem Nutzer keinen visuellen Editor an. In Abbildung 1 sind die Editierfunktionen ersichtlich. Nutzereingaben können dort ausschliesslich über Formularfelder gemacht werden. Automatische Trainingsanalysen und Fehlererkennung wird nicht angeboten. Die Plattform überzeugt allerdings mit einem übersichtlichen Design und guter User Experience. Auf das Übereinanderlegen von Trainingsdaten wird verzichtet. Dadurch sind die Diagramme einfach zu lesen und leichter zu bedienen. Dies ist in Abbildung 2 deutlich zu erkennen. Ausserdem sieht man auf der Abbildung 2 die Darstellung des GPS-Signals eines Trainings, welche für den Nutzer eine gute Nachvollziehbarkeit der Aktivität bringt. [4]

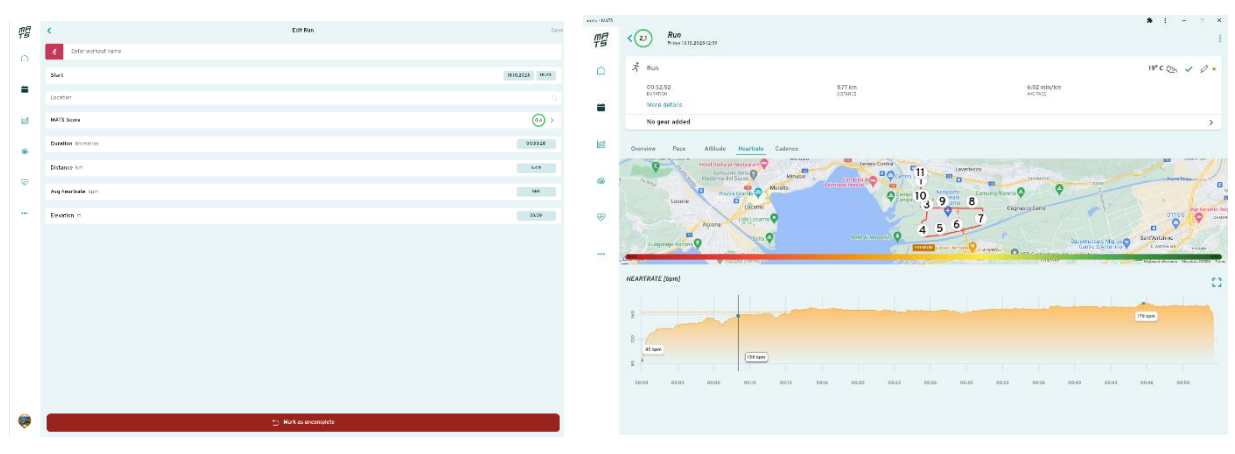

*Abbildung 2 MATS Trainingseditor- Quelle: "https://app.mats.coach"*

*Abbildung 3MATS Trainingsübersicht - Diagramm Herzfrequenz - Quelle: "https://app.mats.coach"*

#### **Konkurrenztool 2: Golden Cheetah**

Golden Cheetah ist die umfangreichste Software in unserer Analyse. Sie bietet dem Nutzer einen grossen Funktionsumfang und anspruchsvolle Editiermechanismen an. Gemäss dem Geschäftsführer von AZUM wird Golden Cheetah meist von Nutzern verwendet, welche sich sehr gut in der Materie auskennen. Dies ist auch nötig, denn auf der Plattform werden viele Fachbegriffe verwendet, die ein Hobbysportler gar nicht versteht. Bei der User Experience gibt es einiges an Verbesserungspotential. Wenn ein Nutzer zum Beispiel die Darstellung ändern möchte, muss er über eine Codeeingabe seine Präferenzen eingeben. Dies ist nicht userfreundlich und sollte vermieden werden.

#### **Konkurrenztool 3: SRMX**

Das Tool SRMX bietet mehrere grafische Darstellungsmöglichkeiten einer Trainingseinheit. Der Funktionsumfang ist allerdings viel kleiner als bei «Golden Cheetah». Die Analyse hat gezeigt, dass sehr viele Editierfunktionen aus derselben Grafik gemacht werden. Dies ist sehr unübersichtlich und nicht benutzerfreundlich. Daraus schliessen wir, dass in unserem Editor die Editierfunktionen aufgeteilt dargestellt werden sollen. Dies hilft dem Benutzer, die Übersicht zu behalten und die Software schnell verstehen kann. Unser Editor soll auch für Gelegenheitsnutzer verständlich und leicht zu bedienen sein.

#### **Konkurrenztool 4: Garmin Connect**

Im Gegensatz zu den anderen Tools funktioniert «Garmin Connect» nicht als zusätzliche externe Softwarelösung, sondern wird von Garmin selber gleich mit dem Gerätekauf mitgeliefert. Dadurch fällt das Schnittstellenmanagement weg und der Nutzer kann direkt auf seiner Garmin App, wo auch seine anderen Trainings automatisch gespeichert werden, seine Trainingsauswertungen anschauen und bearbeiten. Die «Garmin Connect» App ist nutzerfreundlich und einfach zu bedienen. Der Funktionsumfang hält sich aber in Grenzen. Gemäss Aussagen der Athleten von AZUM ist dieser Editor für den professionellen Anwender, der regelmässig editieren muss, unbrauchbar. Zum Beispiel das Editieren der Herzfrequenz funktioniert zwar, ist aber in der mobilen Ansicht schlecht zu bedienen. Grund dafür ist, dass das Editieren nur über einfache Eingabefelder möglich und dadurch nicht userfreundlich ist.

## <span id="page-11-0"></span>2 Anforderungsanalyse

*Dieses Kapitel umfasst die Resultate der Anforderungsanalyse. Diese Erkenntnisse stammen aus dem Value Proposition Canvas, einer detaillierten Datenanalyse, und einer qualitativen Umfrage bei den Nutzern der Plattform AZUM.* 

## <span id="page-11-1"></span>2.1 Datenanalyse

Welche Daten falsch aufgezeichnet werden und warum das passiert, kann dank verschiedener Publikationen und Literatur erforscht werden. Im Folgenden werden die Faktoren für Fehlmessungen zur Beantwortung der Forschungsfrage F2 aufgezeigt.

Fehlerhafte Aufzeichnungen können folgende Ursachen haben:

#### - **Umweltfaktoren:**

Gemäss Melanson und Freedsom ist Wetter imstande, die Messung der Herzfrequenz durch warmes, kaltes oder feuchtes Klima zu beeinflussen. [5]

#### - **Menschliches Versagen:**

Der Athlet muss das Training auf seinem Tracker rechtzeitig beenden. Vergisst er dies, werden die Durchschnittsberechnungen über einen zu langen Zeitraum gemacht und damit verfälscht. Ganz allgemein kann eine falsche Bedienung des Gerätes zu Fehler in den Leistungsdaten führen.

#### - **Atmosphärische Faktoren**

Gemäss Garmin können atmosphärische Faktoren und andere Fehlerquellen (hohe Gebäude, dicht besiedelte Gebiete usw.) die Genauigkeit von GPS-Empfängern beeinträchtigen.[6]

#### - **Technische Faktoren**

Erfahrungen zeigen, dass Fitness-Tracker mit Akkus betrieben werden. Wenn die Energieversorgung der Geräte zu Ende geht, können die Sensoren keine Daten mehr aufzeichnen.

#### **Leistungssteigernde Substanzen**

Einnahme von aufputschenden Mitteln z.B. Koffein oder auch anderen leistungssteigernden Substanzen kann die Messung der Herzfrequenz beeinflussen. [7]

## <span id="page-12-0"></span>2.2 Value Proposition Canvas

*In diesem Kapitel werden die Resultate eines gemeinsamen Workshops mit dem Kunden dokumentiert. Diese wurden in einem Value Proposition Canvas erarbeitet und festgehalten.*

Als Grundlage zur Beantwortung der Forschungsfrage F1, «Welche Daten sollen vom Nutzer editiert werden?» dient ein Value Proposition Canvas. Dieses zeigt die Pains und Gains der jeweiligen Nutzergruppen bei der Verwendung der Plattform AZUM. Das vollständige Value Proposition Canvas ist im [Anhang](https://drive.google.com/drive/folders/1mgzC08CgwcM0cGFCPYB5yANjyggMfgHz?usp=sharing) verlinkt.

Folgende Funktionalitäten kann ein Leistungsdaten-Editor beinhalten:

Der Nutzer soll:

- manuell Leistungsdaten erfassen können, in der es alle notwendigen Parameter für eine Trainingsauswertung eingeben kann
- in einer durchgeführten Trainingseinheit die durchschnittliche erhobenen Leistungsdaten eines Athleten ändern können
- in einer durchgeführten Trainingseinheit gezielt einzelne Datenbereiche der erhobenen Leistungsdaten ändern können
- in einer durchgeführten Trainingseinheit zusätzlich Runden hinzufügen, ergänzen oder löschen können.
- mehrere durchgeführten Aktivitäten zu einer Aktivität kombinieren können.

## <span id="page-13-0"></span>2.3 Nutzerumfrage

*In diesem Kapitel werden die im Value Proposition Canvas erhobenen Funktionalitäten auf deren Notwendigkeit überprüft. Dies geschieht anhand einer Nutzerumfrage, welche in diesem Kapitel detailliert beschrieben wird.*

### 2.3.1 Vorbereitung und Durchführung

Die qualitative Umfrage bei 13 Athleten und Coaches stellt sicher, dass die Lösung am richtigen Punkt ansetzt und dem Nutzer einen effektiven Mehrwert bringt. In [Abbildung 4](#page-13-1) wird die prozentuale Verteilung der befragten Nutzergruppen Athlet und/oder Coach dargestellt. Selektiert werden nur Athleten und Coaches, welche bereits mit der Plattform AZUM vertraut sind und diese regelmässig nutzen.

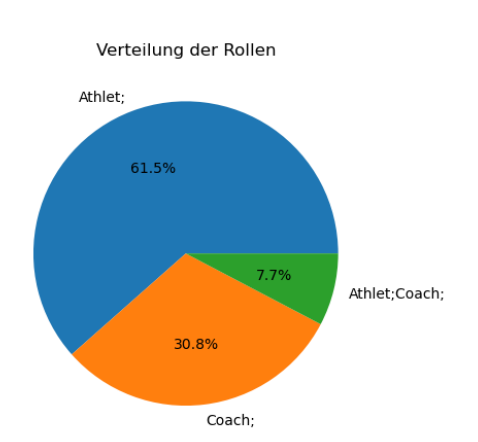

<span id="page-13-1"></span>*Abbildung 4: Verteilung der Nutzergruppe in die Gruppen Coach und/oder Athlet bei der durchgeführten Umfrage aus Nutzerumfrage*

Die Umfrage dient zur Beantwortung der For-

schungsfrage 1a – «Welche Leistungsdaten sollen vom Nutzer editiert werden?». Die zu überprüfenden Funktionalitäten sind in folgende vier Features unterteilt:

- Datenbereiche bearbeiten
- Runden bearbeiten
- Aktivitäten kombinieren und schneiden
- Aktivitäten manuell erstellen

Jedes Feature ist in mehrere Teilfunktionen aufgeteilt, sodass eine detaillierte Auswertung möglich ist. Zu jeder möglichen Teilfunktion ist eine Frage formuliert.

#### 2.3.2 Resultate

Die Umfrage bei den Nutzern der Plattform AZUM hat gezeigt, dass Fitness-Tracker Aktivitäten falsch aufzeichnen. Wie in TBD ersichtlich, haben nur 15.4 Prozent der befragten Nutzer keine Fehler in den Aktivitäten.[8]

Häufigkeit der fehlerhaften Trainingsdaten

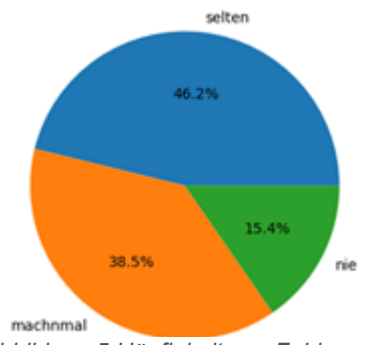

*Abbildung 5 Häufigkeit von Fehlmessungen gemäss Umfrage*

Die vorliegende [Abbildung 6](#page-14-0) visualisiert die Ergebnisse der durchgeführten Umfrage hinsichtlich der einzelnen Funktionalitäten.

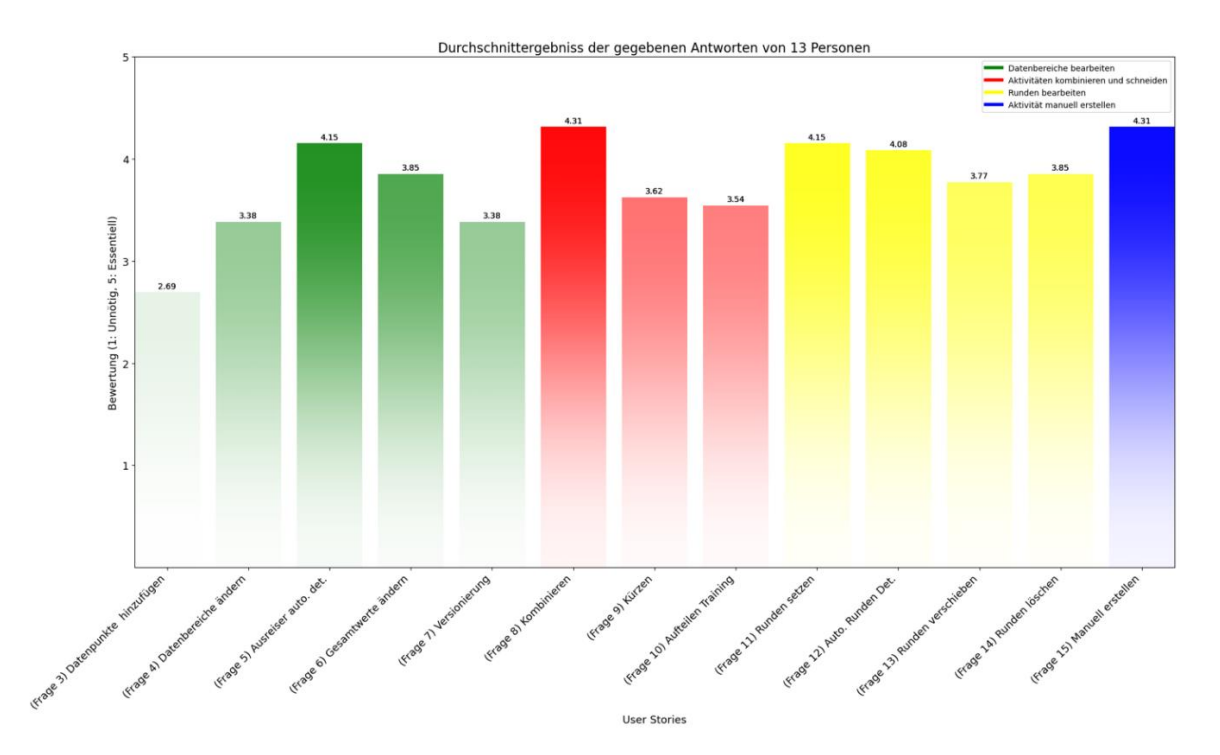

<span id="page-14-0"></span>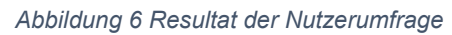

Die Auswertung hat folgende Erkenntnisse erbracht: Die Funktionen "Kombinieren" und "Manuell erstellen" erhielten die höchste durchschnittliche Wichtigkeit (4.31). Diese zwei Funktionalitäten werden seitens der Befragten als sehr wichtig angesehen.

Automatische Funktionalitäten wie «Ausreiser automatisch detektieren (4.15)» und automatisch Runden detektieren (4.15)» werden von den Befragten ebenfalls als wichtig erachtet. Das weist darauf hin, dass das Bedürfnis einer automatisierten Unterstützung durch die Plattform AZUM, zur Bearbeitung einer Aktivität sehr gefragt ist.

Die Möglichkeit «Gesamtwerte ändern (3.85)», «Datenbereiche ändern (3.38)» und Versionierung (3.38)» werden als nützlich bewertet, was die Notwendigkeit der Datenintegrität unterstreicht.

Im Bereich «Aktivitäten kombinieren und schneiden» wurden das «Kürzen (3.62)» und "Aufteilen Training (3.54)" von Aktivitäten mit moderat wichtig bewertet. Dies deutet auf den Bedarf der Änderung einer zeitlich festgeschriebenen Zeitachse einer Aktivität.

Die Kategorie «Runden bearbeiten» wurde insgesamt als wichtig bewertet, was nahelegt, dass korrekt erfasste Runden für viele Nutzer eine wichtige Komponente in der Trainingsauswertung ist.

Die Funktion «Datenpunkte hinzufügen (2.69)» wurden von den befragten Nutzern als weniger wichtig bewertet.

Die gruppierten Umfrageergebnisse und deren Medianwerte zeigen, dass in der Gruppierung «Aktivitäten kombinieren und schneiden», mindestens 50% der Befragten diese Funktionalitäten als essenziell einstuft.

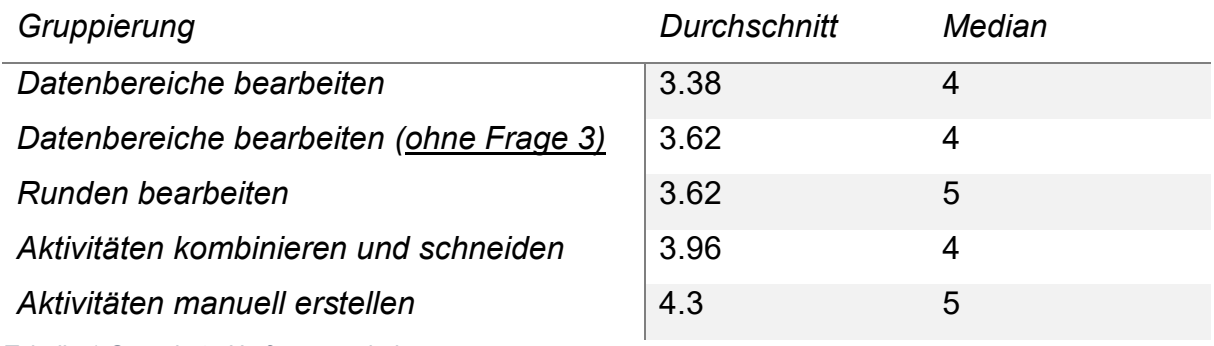

<span id="page-15-0"></span>*Tabelle 1 Gruppierte Umfrageergebnisse*

#### 2.3.3 Fazit der Nutzerumfrage

Zusammenfassend lässt sich festhalten, dass die Umfrage ein hohes Bedürfnis zur Datenmanipulation im Bereich «Aktivitäten manuell erstellen», «Aktivitäten kombinieren und schneiden» und «Runden bearbeiten» aufweist. Der Bereich «Datenbereiche Bearbeiten» bekommt von den Befragten eine nicht so hohe Wichtigkeit. Wird die Frage 3 aus der Bewertung ausser Acht gelassen, so erhöht sich die durchschnittliche Bewertung auf 3.62 Punkten. Die Befragten sehen einen höheren Bedarf, die bestehenden Leistungsdaten zu verändern, statt neue Datenpunkte hinzuzufügen.

Änderungen im Bereich «Runden» oder «Aktivitäten kombinieren und schneiden» auf bestehenden Leistungsdaten, liefern in der späteren Trainingsanalyse die Genauigkeit des zugrundeliegenden Leistungsdatensatzes. Zuvor ist sicher zu stellen, dass die Korrektheit der bereitgestellten Leistungsdaten gegeben ist. Das Bearbeiten von Runden und Kombinieren von Trainings ist also nur relevant, wenn die Leistungsdaten korrekt sind. Eine Modifizierung ohne eine fehlerfreie Datengrundlage ist aus Nutzersicht uninteressant. Auf Basis dieser Erkenntnis ist das Feature «Datenbereiche bearbeiten» mit der höchsten Priorität zu bewerten und wird beim Konzept sowie bei der Umsetzung zuerst realisiert.

## <span id="page-16-0"></span>3 Konzept für den Leistungsdaten-Editor

#### *In folgendem Kapitel wird die geplante Umsetzung beschrieben und begründet.*

Das Problem ungenau aufgezeichneter Leistungsdaten kann durch einen Leistungsdaten-Editor gelöst werden. Dieser ermöglicht es, fehlerhafte Daten zu eliminieren oder zu korrigieren. Die Lösung des Problems teilen wird in zwei Software-Bausteine ein. Zum einen in dem «manuellen Editiermodus» und dem «automatischen Editiermodus».

Der Editor soll dadurch, im Vergleich zu seinen Konkurrenzprodukten, übersichtlicher und intuitiver in der Bedienung sein. In einem Figma-Click Prototypen sind diese Editierfunktionen sowie die Benutzerführung im Editor abgebildet. Die Grafiken in diesem Kapitel stammen nicht von der implementierten Software im Rahmen des Projektes, sondern von den Figma-Prototypen.

Die Abbildung 6 zeigt die Grundstruktur eines konzipierten Editors. Die zwei in Blau gezeichneten Epics sind der manuelle sowie der automatische Modus. Der manuelle Modus ist zusätzlich in die Verschiedenen Editierfunktionen (Features) Bereiche Editor, Runden Editor, Aktivität kürzen und Aktivitäten kombinieren unterteilt.

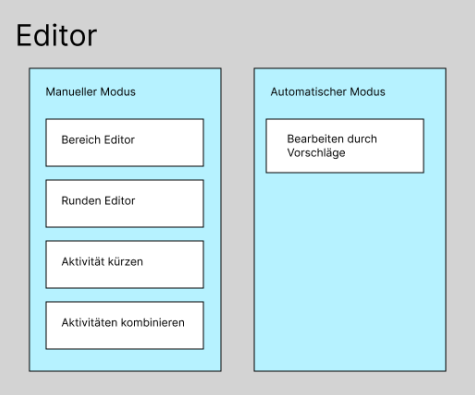

<span id="page-16-1"></span>*Abbildung 7: Struktureller Aufbau des Editors*

Gemäss Susan M. Weinschenk kategorisieren wir Menschen gerne Elemente, um die Informationen zu organisieren. Die Editierfunktionen des User Interfaces sind deshalb sauber strukturiert und kategorisiert. Es ist dadurch für den Nutzer leichter, einen Überblick zu erhalten und die gewünschte Funktion zu finden. [4, S. 82]

## <span id="page-17-0"></span>3.1 Manueller Modus

*Im manuellen Modus können Nutzer zwischen verschiedenen Editierfunktionen wählen. Sie entscheiden mit ihrem Wissen, wie eine Trainingseinheit verändert werden soll. Die Editierfunktionen werden in den folgenden Kapiteln genauer dokumentiert. Jede Editierfunktion bietet eine Teillösung der Problemstellung und ist in die Kapitel Zweck, Datengrundlage, Datenvisualisierung und Datenmanipulation unterteilt. Dabei werden jeweils die Forschungsfragen F2 und F3 detailliert beantwortet. Zusätzlich sind die initialen Skizzen der Features i[m Anhang](https://drive.google.com/drive/folders/1mgzC08CgwcM0cGFCPYB5yANjyggMfgHz?usp=sharing) ersichtlich.*

### 3.1.1 Bereich-Editor

#### **Zweck:**

Ein Bereichs-Editor dient dazu, einzelne falsch gemessene Leistungsdaten zu korrigieren. Dies kann für eine gesamte Aktivität der Fall sein oder auch für einen spezifischen Teilbereich. Ein Trainer oder Athlet erkennt Bereiche bei einer guten Darstellung sofort und kann diese mit eigenen Werten korrigieren.

Folgende User Stories soll das Feature beinhalten:

- Ein Nutzer sieht seine Leistungsdaten grafisch dargestellt, sodass er eine Übersicht vom absolvierten Training erhält.
- Ein Nutzer kann den Bereich auswählen, sodass er ihn anschliessend bearbeiten kann.
- Dem Nutzer werden für den ausgewählten Bereich neu berechnete Durchschnittswerte angezeigt, an welchen er Fehlmessungen erkennen kann.
- Ein Nutzer kann einzelne Werte für den ausgewählten Bereich ändern, sodass anschliessend seine Trainingsanalyse korrekt dargestellt wird.
- Ein Nutzer kann nicht gespeicherte Änderungen rückgängig machen, sodass er Bearbeitungsfehler vermeiden kann.
- Ein Nutzer kann seine gemachten Änderungen speichern, sodass ein bearbeitetes Training später wieder verfügbar ist.

#### **Datengrundlage:**

Als Grundlage werden die gemessenen Daten des Fitness-Trackers verwendet. Diese sind je nach Trainingsart unterschiedlich. Eine detaillierte Aufstellung der gemessenen Trainingsdaten wird im Kapitel [1.31.3](#page-5-0) [«Grundlagen zur Trainingsaufzeichnung und](#page-5-0)  [Fitness-Trackern»](#page-5-0) erläutert.

Am Beispiel von einem Lauftraining werden Herzfrequenz, Laufkadenz, Schrittfrequenz und Höhenmeter aufgezeichnet und in verschiedenen Zeitintervallen (je nach Fitness-Tracker) auf dem Gerät gespeichert. Sie dienen als Grundlage für die Auswertung.

#### **Datenvisualisierung**:

Die Trainingsdaten werden in einem Liniendiagramm dargestellt. Liniendiagramme eigenen sich am besten, um Veränderungen im Laufe der Zeit darzustellen.[10] Das Übereinanderlegen der Messdaten ermöglicht es dem Nutzer, Fehler zu erkennen. Wenn beispielsweise die Herzfrequenz überdurchschnittlich hoch ist, kann der Nutzer durch den Vergleich mit der Höhenmeter- oder Pacemessung eine mögliche Fehlmessung erkennen. Durch einen Farbverlauf werden die Höhepunkte im Diagramm stärker hervorgehoben. Dies erleichtert dem Benutzer zusätzlich die Erkennung von möglichen Fehlmessungen.

#### **Datenmanipulation:**

Der Nutzer kann die Daten entweder über das ganze Training oder nur über einen ausgewählten Bereich editieren. Dies kann der Nutzer steuern, indem er den Auswahlbalken verändert. Ein visuelles Feedback wird gegeben, indem der Bereich vor dem Startzeitpunkt sowie der Bereich nach dem Endzeitpunkt leicht ausgeblendet werden. Die Durchschnittswerte in der Legende neben dem Dokument werden bei jeder Veränderung des Auswahlbalkens neu berechnet. Durch eine Änderung dieses Wertes, kann ein Nutzer die Messung anpassen.

Konzept für den Leistungsdaten-Editor

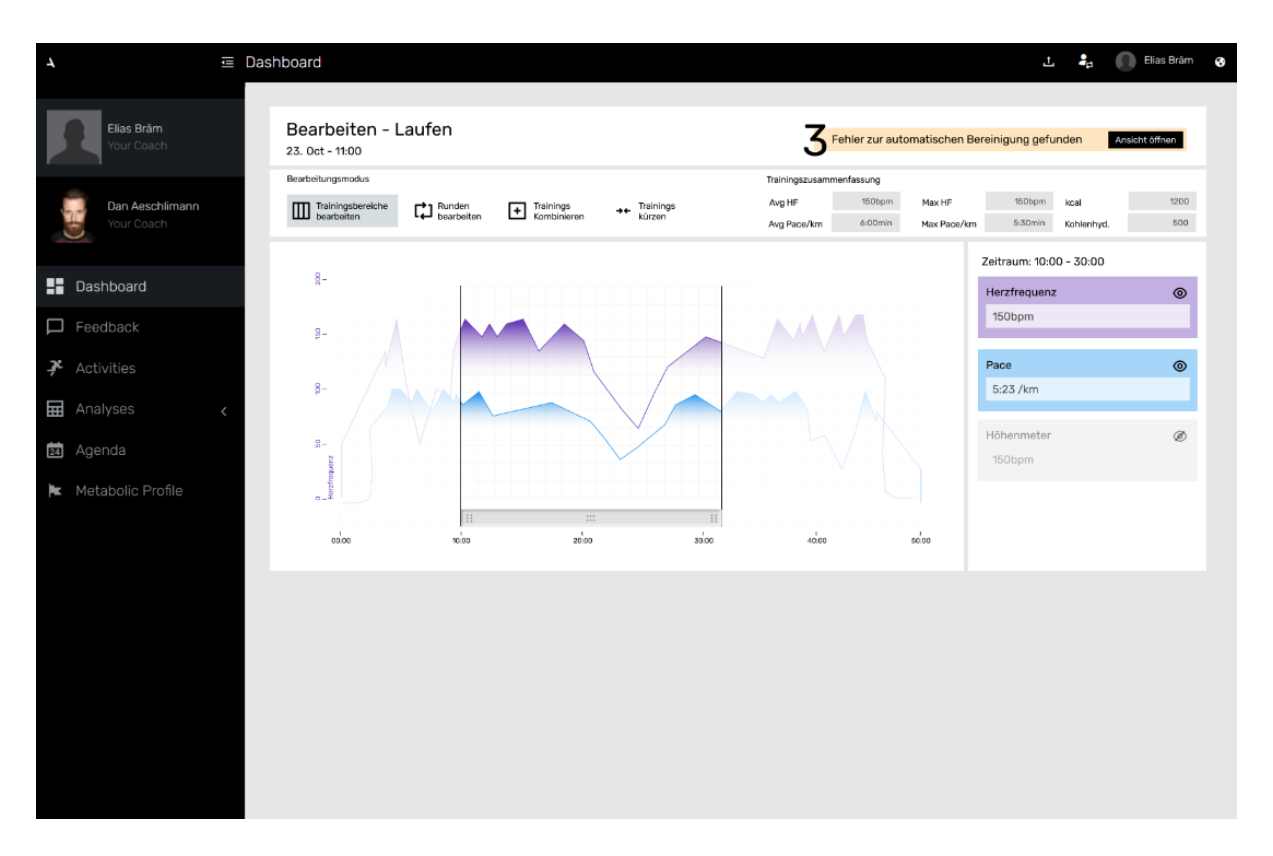

<span id="page-19-0"></span>*Abbildung 8 - Prototyp für das Editieren von Trainingsbereichen*

Die [Abbildung 8](#page-19-0) zeigt den Prototypen des Bereich-Editors. Bereits von der Plattform AZUM bereitgestellt ist der Header sowie die Sidebar (schwarze Bereiche). Die Inhalte im grauen Bereich sind die neu konzipierten Features. In den weissen Teilen ersichtlich sind die Leistungsdaten im Liniendiagramm, der Auswahlbalken zum Festlegen des Editierzeitpunktes sowie die Durchschnittsberechnungen der Werte auf der rechten Seite.

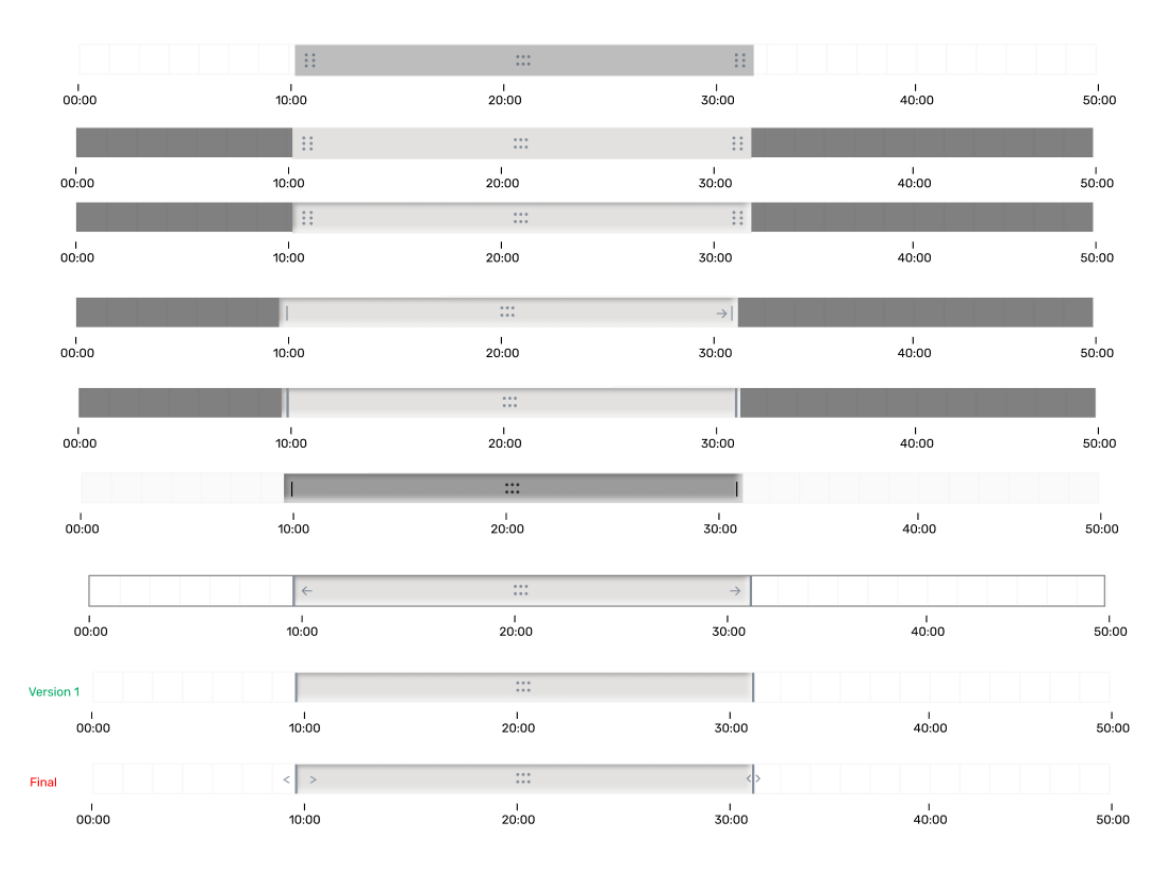

#### <span id="page-20-0"></span>*Abbildung 9 Gestaltungsvarianten des Auswahlbalkens*

Di[e Abbildung 9](#page-20-0) zeigt die verschiedenen Varianten zur Gestaltung des Auswahlbalkens für den Editierbereich. Bei der Gestaltung wurde besonders Wert auf die intuitive Bedienbarkeit gelegt. Es soll einladend wirken, am Balken zu ziehen oder die Länge des Balkens zu verändern. Dies wird über den haptischen Look erzielt, welcher vor allem durch das Hinzufügen von Schatten erreicht wird.

Zudem erreicht der Auswahlbalken sein Ziel, indem er dem Nutzer das Gefühl gibt, er habe die Einstellung unter Kontrolle. Gemäss Susan M. Weinschenk brauchen wir Menschen das Gefühl, die Geschehnisse unter Kontrolle über die Situation zu haben, um in einem «Flow State» zu kommen. [9]

In unserem Beispiel ist der «Flow State» die Freude an der Bedienung des Editors. Der Nutzer erhält das Gefühl der vollen Kontrolle, indem er bei jedem noch so kleinen Veränderung des Auswahlbalkens sofort eine veränderte Darstellung angeboten bekommt.

Zu Beginn wurde die in Grün gekennzeichnete Variante «Version 1» als bestmögliche Lösung identifiziert. Die User-Tests haben aber gezeigt, dass die

Bedienungsmöglichkeiten der Start- und Endverschiebung nicht immer erkannt wurden. Durch die Unterstützung mit den zusätzlichen Richtungspfeilen wird dieses Problem gelöst.

Der in Rot «final» gekennzeichnete Auswahlbalken in der [Abbildung 9](#page-20-0) stellt somit die Designvorlage für die spätere Umsetzung.

### 3.1.2 Runden-Editor

#### **Zweck:**

Während des Trainings bieten Tracker den Athleten die Möglichkeit, Runden zu markieren, die als Mittel zur Segmentierung und Analyse verschiedener Abschnitte der Trainingseinheit dienen. Dies kann entweder die Wiederholung einer zuvor absolvierten Strecke oder den Wechsel zu einer anderen Übung innerhalb des Trainings beinhalten. Durch die Markierung von Runden können sowohl gesamte Trainingseinheiten als auch spezifische Segmente quantitativ erfasst und analysiert werden. Die dabei erzeugten Rundenmarkierungen werden in einem Datensatz gespeichert, der anschließend mittels eines Runden-Editors modifiziert werden kann.

Folgende User Stories soll das Feature beinhalten:

- Als Nutzer kann ich Runden entfernen, welche während des Trainings aufgezeichnet wurden, sodass ich diese neu setzen kann.
- Als Nutzer kann ich beim Runden entfernen gleich auch das Training kürzen, sodass auch die Leistungsdaten der entfernten Runde aus dem Training gelöscht werden.
- Als Nutzer kann ich Start und Endzeiten einer Runde verändern, sodass ich in der Trainingsauswertung korrekte Rundenangaben habe.
- Als Nutzer kann ich Runden verschieben, sodass ich in der Trainingsauswertung korrekte Rundenangaben habe.
- Als Nutzer kann ich Runden manuell erfassen, falls während des Trainings keine Runden erfasst wurden, sodass ich eine bessere Trainingsauswertung machen kann.

#### **Datengrundlage:**

Ein Trainingsprogramm kann in eine variable Anzahl von Runden unterteilt werden, die von eins bis potenziell unendlich reicht. Jede dieser Runden wird als separater Datensatz in einer Datenbank gespeichert. Die spezifischen Daten, die innerhalb eines solchen Rundendatensatzes enthalten sind, können im Rundenmodell eingesehen werden. Als Beispiel kann die durchschnittliche Herzfrequenz angeführt werden: Diese wird kontinuierlich während des Trainings erfasst und bei Beginn einer neuen Runde in der Datenbank festgehalten. Auf diese Weise liefert jede Runde spezifische Durchschnittswerte der Leistungsdaten für den jeweiligen Abschnitt des laufenden Trainings.

Ein Nutzer soll anhand der Trainingsdaten erkennen können, wo er eine Runde abgeschlossen und eine neue begonnen hat. Dies benötigt er sowohl für das Erfassen sowie für das Bearbeiten von Runden. Unsere Analyse hat gezeigt, dass der Nutzer dies entweder aufgrund von Leistungsdaten oder GPS tut.

#### **Datenvisualisierung:**

Bei der Visualisierung von Runden gibt es zwei Möglichkeiten. Am einfachsten ist die Erkennung über Leistungsdaten. Dies kann er zum Beispiel aufgrund der Pace oder Herzfrequenz feststellen. Ein Schwimmer zum Beispiel schwimmt zuerst drei Längen mit einer Pace von 1:00 min/100m und anschliessend eine Pace von 1:20/100m. Die Paceangaben dienen ihm also zur Erkennung von Runden. Bei Laufaktivitäten können auch mit der Herzfrequenz oder der Schrittkadenz Runden erkannt werden.

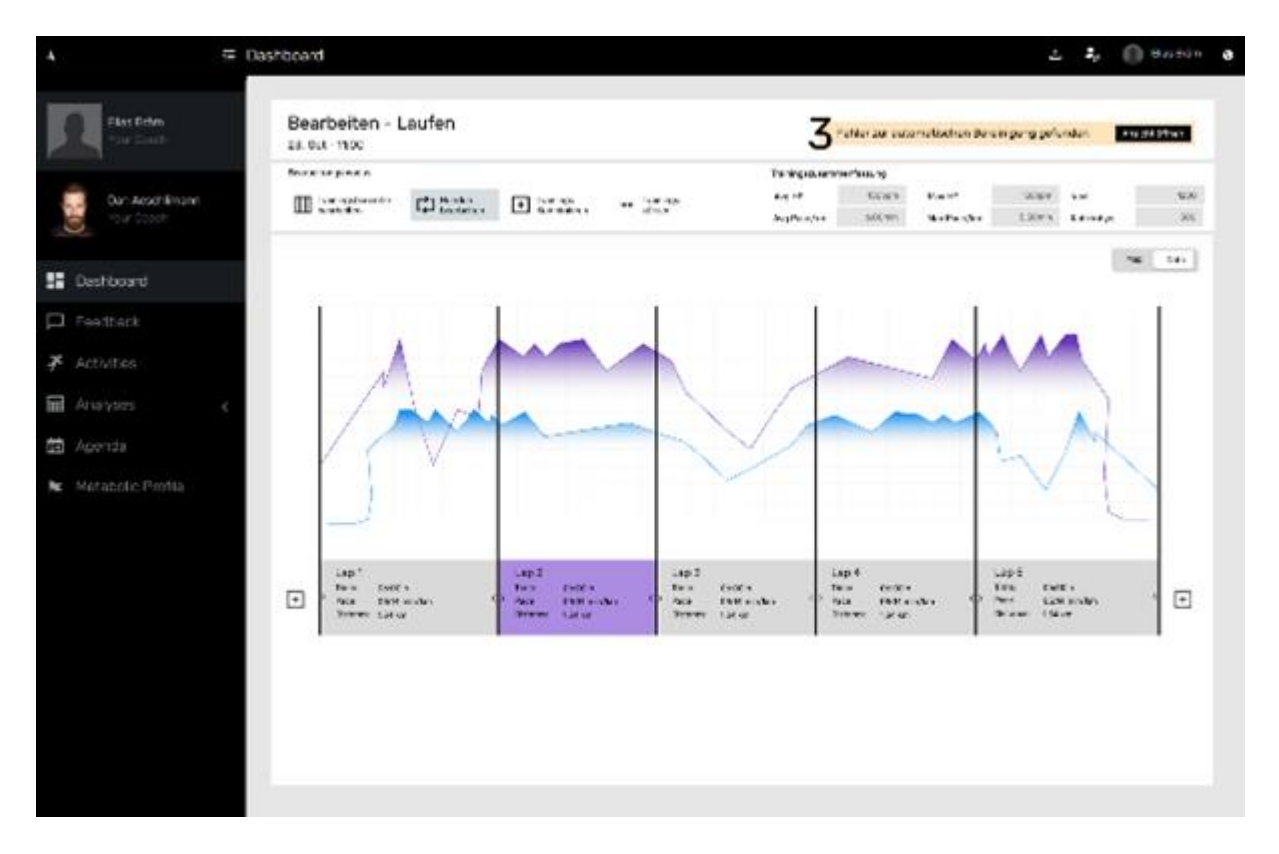

<span id="page-23-0"></span>*Abbildung 10 Rundenvisualisierung aufgrund von Leistungsdaten*

Bei einem Lauf auf einer Aussenbahn können Runden alternativ auch über das GPS-Signal identifiziert werden. Diese sind sehr gut auf einer Karte ersichtlich und einfach zu erkennen.

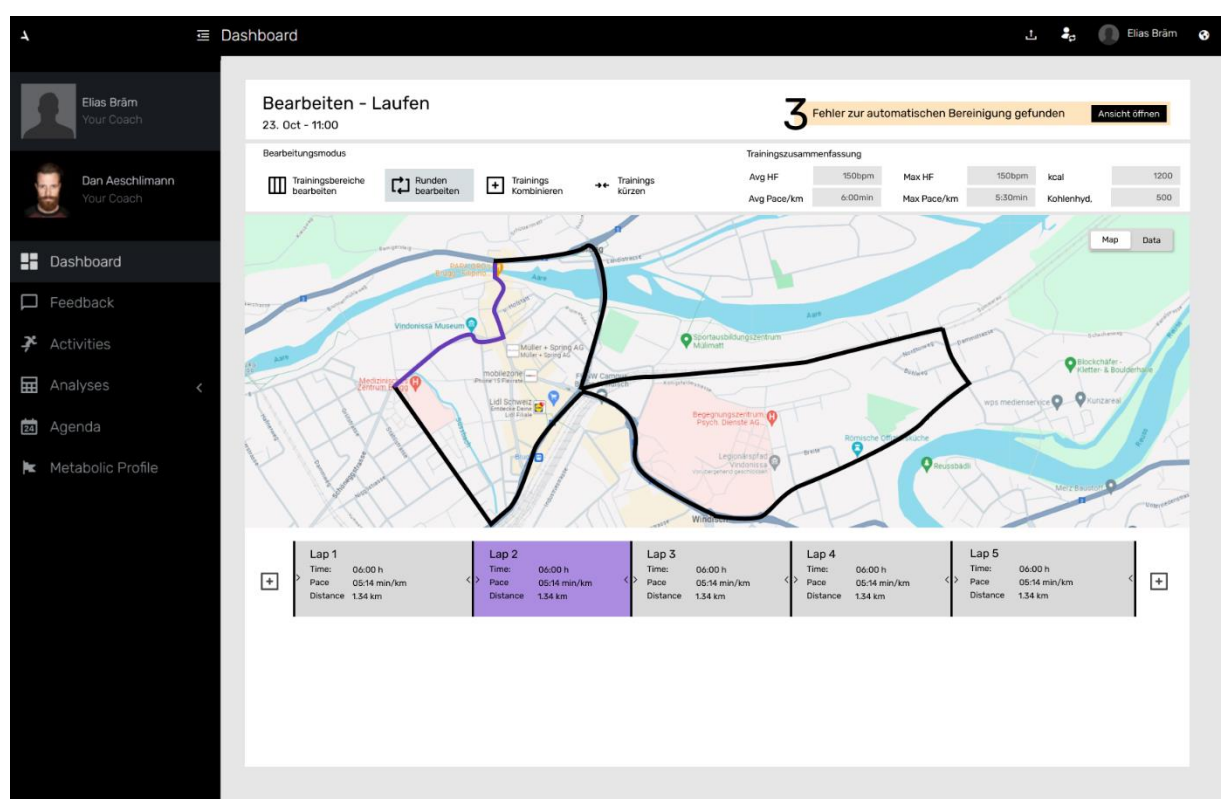

<span id="page-24-0"></span>*Abbildung 11 Rundenvisualisierung aufgrund von GPS-Daten*

Die [Abbildung 10](#page-23-0) und [Abbildung 11](#page-24-0) zeigen die verschiedenen Visualisierungen der Daten. Bei der [Abbildung 10](#page-23-0) sieht man die Darstellung auf der Karte mit den gemessenen Leistungsdaten. In [Abbildung 11](#page-24-0) die Darstellung der Runden mithilfe von GPS.

#### **Datenmanipulation:**

Der Nutzer hat die Möglichkeit, innerhalb der Software neue Runden zu generieren, indem er auf die entsprechende Option zum Hinzufügen einer Runde (symbolisiert durch ein "+") klickt. Die letzte vorhandene Runde wird daraufhin in zwei geteilt und die neue Runde hinten oder vorne angefügt.

Zudem kann ein Nutzer eine Runde in mehrere aufsplitten. Beim Hover über einer Runde wird ihm ein Runden-Split-Element angezeigt. In diesem kann die Anzahl Runden auf nutzerfreundliche Art ausgewählt werden. Die Implementierung eines solchen Elementes lohnt sich, weil anzunehmen ist, dass dies gemäss Nutzerumfrage die meistgenutzte Funktionalität des Runden-Bereiches ist. Des Weiteren können die Start- und Endzeiten der Runden verschoben werden. Eine solche Manipulation verändert immer die Startzeit der einen Runde und die Endzeit einer anderen Runde.

Die Neuberechnung der durchschnittlichen Leistungsdaten erfolgt automatisch sowohl nach der Initialisierung einer neuen Runde als auch nach jeder Verschiebung. Diese Funktionalität ermöglicht eine präzise Analyse der Trainingsleistung basierend auf den veränderten Rundendaten.

Die [Abbildung 12](#page-25-0) zeigt das beschriebene Bedienelement für das aufsplitten von Runden. In diesem Beispiel besteht die initiale Aktivität nur aus einer Runde. Der Athlet hat also während dem Training keine Runden erfasst.

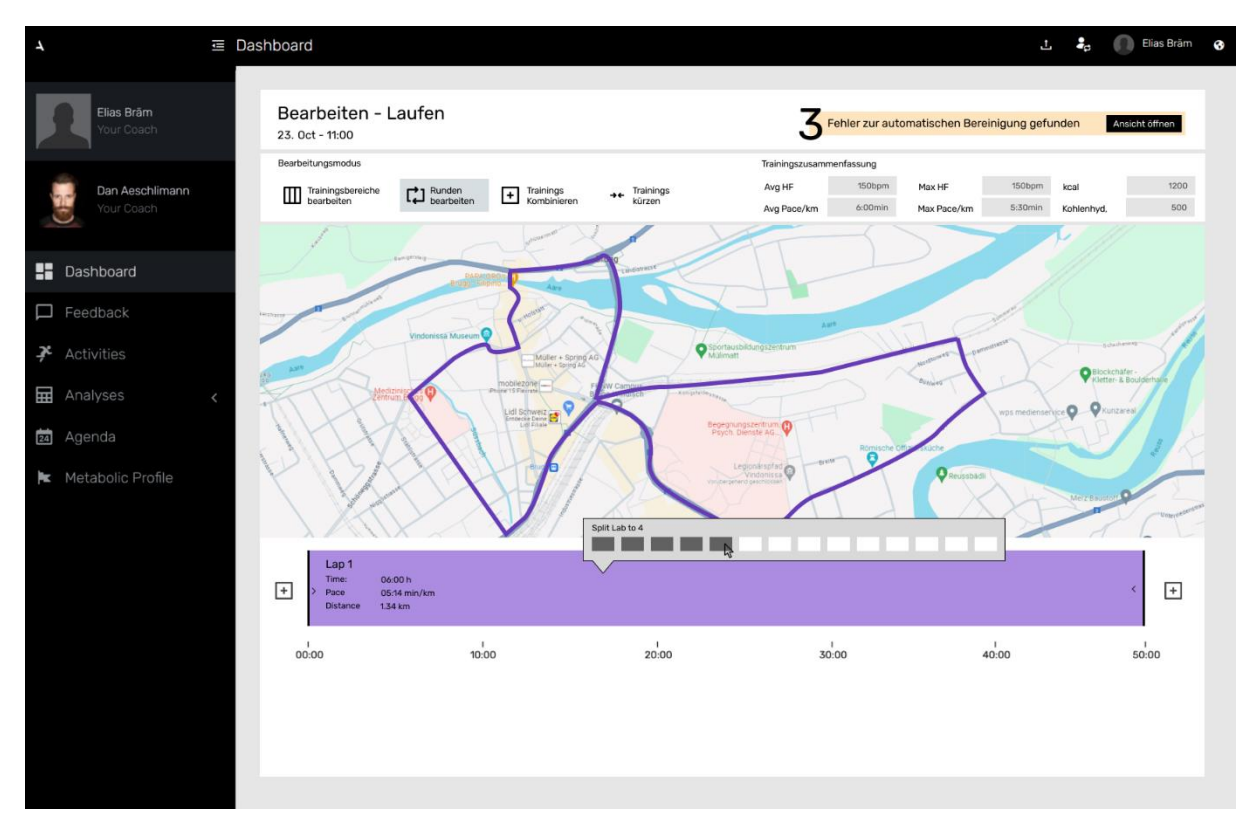

<span id="page-25-0"></span>*Abbildung 12 Prototyp für das aufsplitten von Runden*

### 3.1.3 Aktivitäten kombinieren

#### **Zweck:**

Für Athleten ist es aktuell nicht möglich, zwei Trainingseinheiten zu kombinieren. Dies ist aber nötig, wenn zum Beispiel ein Triathlet eine Schwimmeinheit, eine Radeinheit und eine Laufeinheit zusammensetzen möchte, um danach eine Auswertung für einen Gesamten Triathlon anzuschauen. Bisher musste er dann mit drei separaten Dateien arbeiten.

Folgende User Stories soll das Feature beinhalten:

- Als Nutzer kann ich mehrere vorhandene Trainings zu einer Einheit zusammensetzen, um später das zusammengesetzte Training auswerten zu können.
- Als Nutzer kann ich die Reihenfolge der Trainingseinheiten verschieben, sodass ich mein Training korrekt sortieren kann.
- Als Nutzer möchte ich ein falsch eingefügtes Training wieder entfernen, sodass ich Fehlkombinierungen eliminieren kann.

#### **Datengrundlage:**

Als Datengrundlage gelten die gesammelten Daten von Fitness-Trackern. Für das Kombinieren von Trainings sind vor allem die Gesamt- und Durchschnittsdaten wichtig. Hauptziel ist, dass ein Athlet sein Training erkennen kann. Dies kann er am einfachsten über den Titel, die Gesamtzeit und/oder das Datum.

#### **Datenvisualisierung:**

Der Nutzer soll die Position des Trainings bestimmen können. Dafür wird das Basistraining auf einer horizontalen Zeitleiste platziert. Titel, Gesamtzeit und Datum sind gut leserlich auf der dazugehörenden Grafik platziert. Als visuelle Unterstützung wird ein Liniendiagramm mit den Leistungsdaten angezeigt. Dieses ist aber dezent und nur im Hintergrund gehalten.

#### **Datenmanipulation:**

Der Nutzer hat drei Möglichkeiten, Daten zu manipulieren. Zum einen über den Plus Button, wo er zu Beginn oder am Ende eines Trainings anhängen kann. Zudem kann er ein Training mit Drag and Drop ziehen und damit verschieben. Oder der Nutzer kann mit einem Klick auf den Löschen Button ein Training aus der Kombination entfernen.

Konzept für den Leistungsdaten-Editor

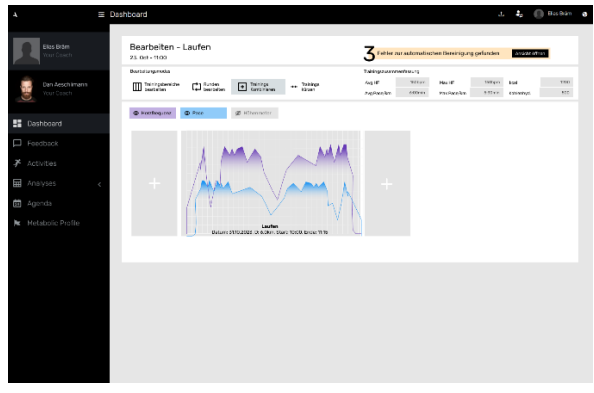

*Abbildung 14 Konzept für das Editor Feature Aktivitäten kombinieren*

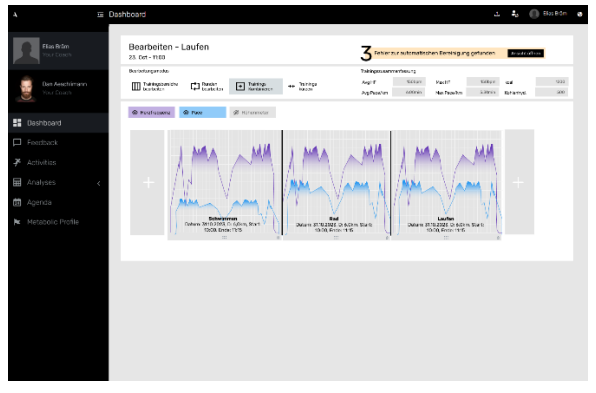

*Abbildung 13 Konzept für die Ansicht kombinierter Trainings*

### 3.1.4 Weitere mögliche Features

Das Feature «Aktivität kürzen» erachten wir für die Bearbeitung von Trainingsdaten auch als relevant, konnte allerdings im Projektumfang vom IP5 nicht konzipiert und umgesetzt werden.

## <span id="page-28-0"></span>3.2 Automatischer Modus

Gemäss der Nutzerumfrage sind automatische Editierfunktionen erwünscht. Die drei am besten bewerteten Funktionen der Umfrage basieren auf einer automatischen Trainingsanalyse.

Diese automatisierten Funktionen sind ausserdem interessant, da die Plattform viele Daten bereit hat, auf welchen solche Fehlererkennungen gemacht werden könnte (metabolisches Profil, vergangene Trainings, Leistungskurve, allgemeine Erfahrungswerte etc.). Wir empfehlen, diese Funktionen in Folgeprojekten aufbauend auf den Basisfunktionen, welche in diesem Projekt konzipiert wurden, zu implementieren. Eine automatische Fehlererkennung bringt dem Nutzer einen grossen Mehrwert und ist auch bei den Konkurrenztools nicht vorhanden.

## <span id="page-29-0"></span>4 Umsetzung des manuellen Leistungsdaten-Editors

Dieses Kapitel ist in dieser Version des Dokuments aus Gründen der Vertraulichkeit nicht verfügbar. Um die Integrität sensibler Informationen zu wahren, wurde beschlossen, den Zugang zu diesem spezifischen Abschnitt zu beschränken. Wir bitten um Ihr Verständnis, dass die Geheimhaltung bestimmter Inhalte für die Sicherheit und den Datenschutz von AZUM von höchster Bedeutung ist.

## <span id="page-30-0"></span>5 Evaluierung

*In diesem Kapitel wird die neu implementierte Softwarelösung getestet. Das Kapitel ist unterteilt in die Dokumentation der durchgeführten Usability Test gefolgt von den resultierenden Erkenntnissen und Massnahmen. Zudem enthält das Kapitel Erläuterungen zu den automatisierten Software-Tests.*

### <span id="page-30-1"></span>5.1 Usability Tests

Um den umgesetzten Editor zu testen, wurde ein ausführliches Usability Testing durchgeführt. Gemäss der Nielsen Norman Group dient das Usabililty Testing zur Verfolgung folgender drei Ziele: Zum ersten die Identifikation von Problemen in der Gestaltung der Softwarelösung. Zweitens das Erkennen von Chancen und Verbesserungsmöglichkeiten und drittens, um mehr über das Verhalten und die Vorlieben der Zielnutzer zu erfahren. [15]

### 5.1.1 Zieldefinition

In folgenden Abschnitten werden die konkreten Ziele des Usability Testing in unserem Kontext definiert. Das Usability Testing wurde zum einen mit dem Figma Prototypen sowie mit der umgesetzten Software durchgeführt.

#### **Figma Prototyp (Tests vom 5.12.2023)**

- 1. Ein Nutzer versteht den Aufbau des Editors und den Zweck der einzelnen Editor-Bereiche.
- 2. Ein Nutzer kann erkennen, dass er eine Aktivität auch automatisch korrigieren lassen kann.
- 3. Ein Nutzer erkennt anhand der Visualisierungen, wo eine Aktivität falsch aufgezeichnet wurde.

#### **Implementierte Softwarelösung: Bereich Editor (Tests vom 10.01.2024)**

- 1 Ein Nutzer erkennt, wie er zum Leistungsdateneditor gelangt.
- 2 Ein Nutzer erkennt, welche Aktivität er aktuell bearbeitet.
- 3 Ein Nutzer kommt selbstständig auf die drei Bedienungsmöglichkeiten des Custom Controls (Auswahlbalken).
- 4 Ein Nutzer versteht, wann Leistungsdaten geändert werden.

5 Ein Nutzer erkennt, dass er Änderungen rückgängig machen oder wiederholen kann.

### 5.1.2 Durchführung

Beide Evaluierungen basieren auf der Methode des qualitativen User Testings mit jeweils 4 Testpersonen. Bei allen Tests gibt es einen Moderator, welcher mit den unten aufgelisteten Fragestellungen die Testperson interviewt. In einzelnen Fällen kann es vorkommen, dass der Moderator zusätzliche Fragen stellt. Die Auswahl der Testpersonen ist so getroffen, dass Personen mit verschiedenen Vorkenntnissen in die Auswertung einfliessen. Die Testfragen werden jeweils anhand einer Metrik von 1 bis 5 bewertet. Die einzelnen Tests sind i[m Anhang](https://drive.google.com/drive/folders/1mgzC08CgwcM0cGFCPYB5yANjyggMfgHz?usp=sharing) ersichtlich.

#### *5.1.2.1 Testscripts*

Als Basis der Usability Test dienen folgende Testscripts:

---------------

#### **Erster User-Test: Figma Prototyp (Tests vom 5.12.2023)**

Testperson:

Vorkenntnisse:

Datum:

Intro: (Wörtlich vorgelesen)

Hallo Testperson

Im Rahmen einer Informatik-Projektarbeit haben wir für eine Fitnessplattform Namens AZUM eine Softwarelösung entwickelt, um Aufzeichnungen absolvierter Trainingseinheiten, sogenannte Aktivitäten zu bearbeiten.

Zurzeit steht ein Klick-Prototyp zur Verfügung, welcher das Konzept des Editors prüfen soll. Wir werden dir gleich Zugang dazu geben. Stell dir vor, du hast soeben ein 50-minütiges Lauftraining absolviert. Ungefähr in der Mitte des Trainings hat die Uhr zweimal vibriert, das Training war aber so intensiv, dass du dich nicht darum kümmern konntest. Nun wurde die Aktivität in deine Plattform geladen und du möchtest sie dir anschauen.

#### Testfragen:

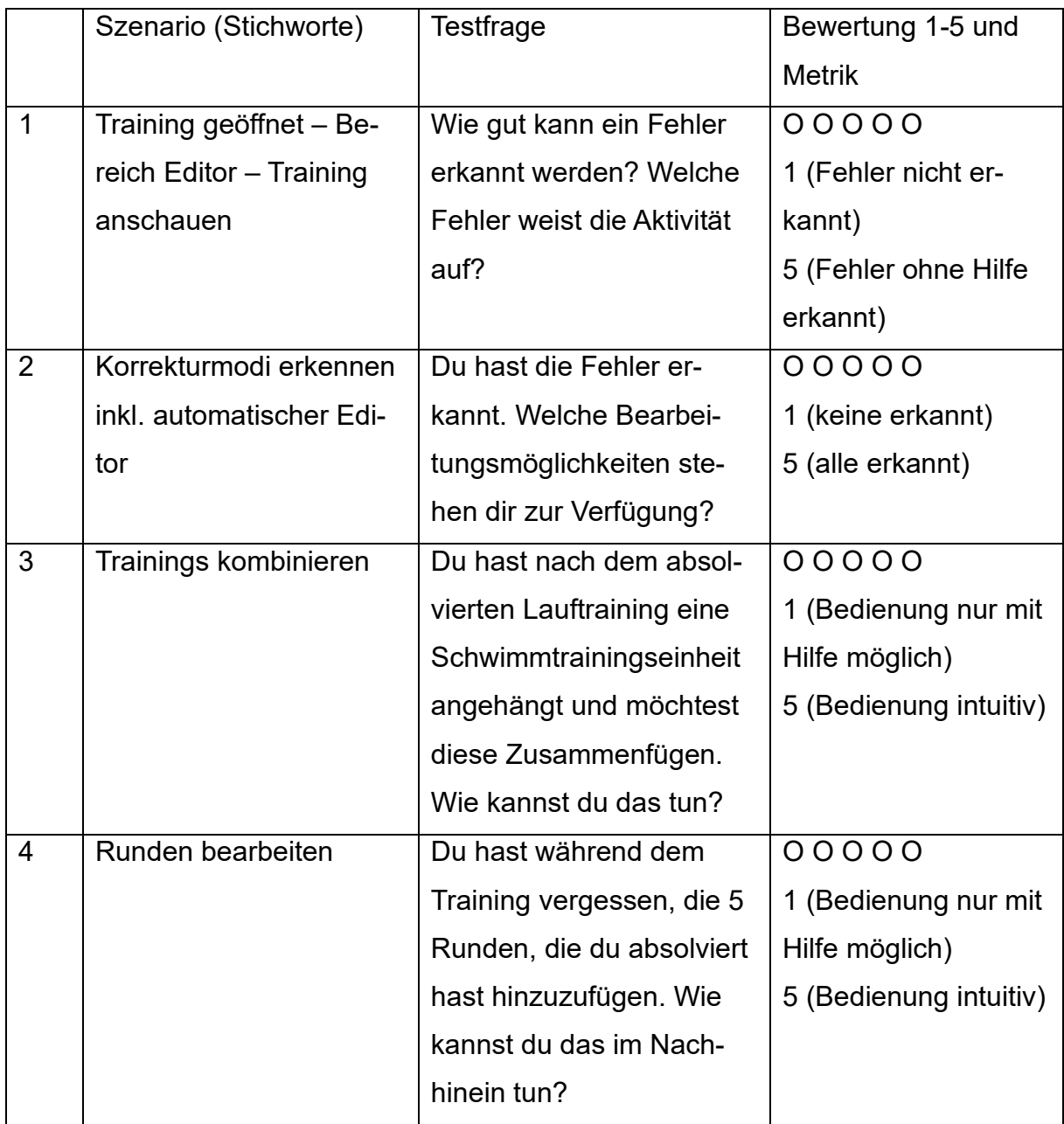

<span id="page-32-0"></span>*Tabelle 2 Testscript Fragen für den ersten Usability-Test*

Nachbefragung: Weitere Gestaltungsmöglichkeiten des Auswahlbalkens zeigen. Welcher ist für den Nutzer am intuitivsten? Wie gefällt dir die Gestaltung des Editors? Ist die Bedienung für dich klar? Sind offene Fragen?

Abschluss: Dank und weitere Schritte erklären

---------------

#### **Zweiter User-Test: Softwarelösung: Bereich Editor (Tests vom 10.01.2024)**

Testperson:

Vorkenntnisse:

Datum:

Intro: (Wörtlich vorgelesen)

Hallo Testperson

Im Rahmen einer Informatik-Projektarbeit haben wir für eine Fitnessplattform Namens AZUM eine Softwarelösung entwickelt, um aufgezeichnete Trainings, sogenannte Aktivitäten zu bearbeiten.

Die Software besteht aus 4 Bearbeitungsbereichen. In diesem Projekt wurde ein Teil, der Bereich Editor als Proof of Concept implementiert. Wirt möchten Herausfinden, ob die Bedienungselemente Sinn machen und ob der Nutzer die Software versteht. Stell dir vor, du hast soeben ein 50-minütiges Lauftraining absolviert. Ungefähr in der Mitte des Trainings hat die Uhr zweimal vibriert, das Training war aber so intensiv, dass du dich nicht darum kümmern konntest. Nun wurde die Aktivität in deine Plattform geladen und du möchtest sie dir anschauen.

Testfragen:

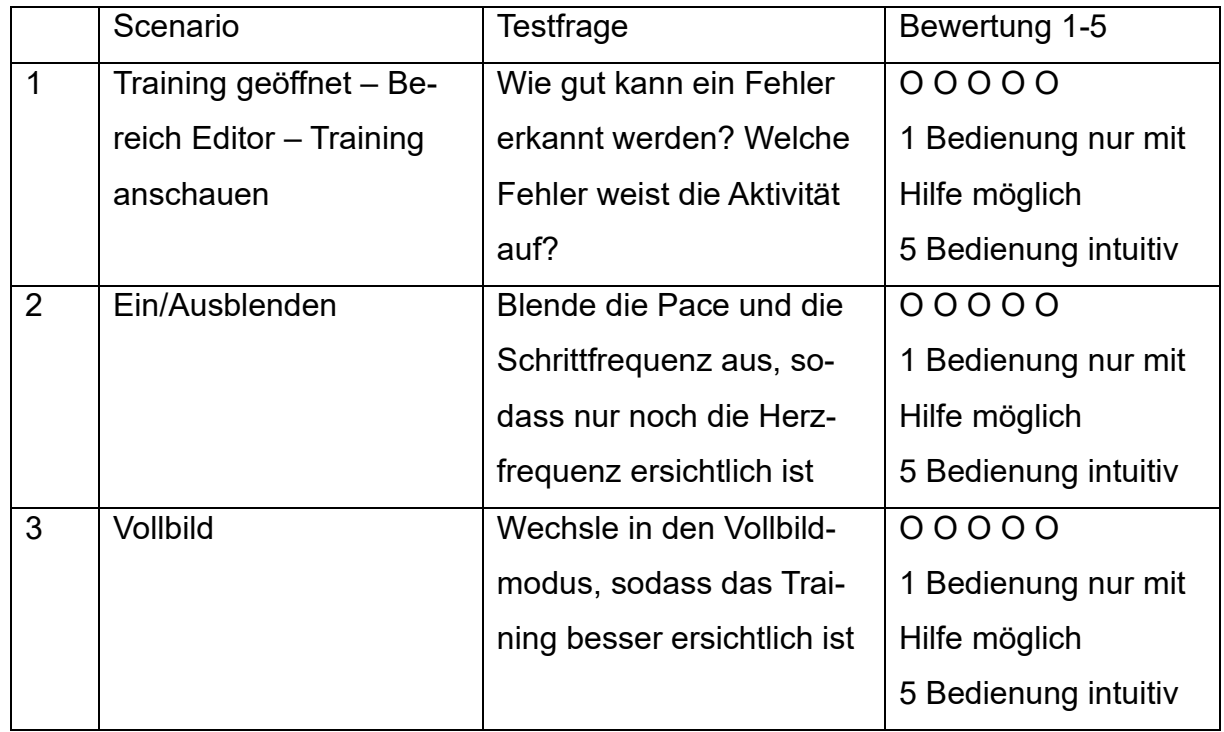

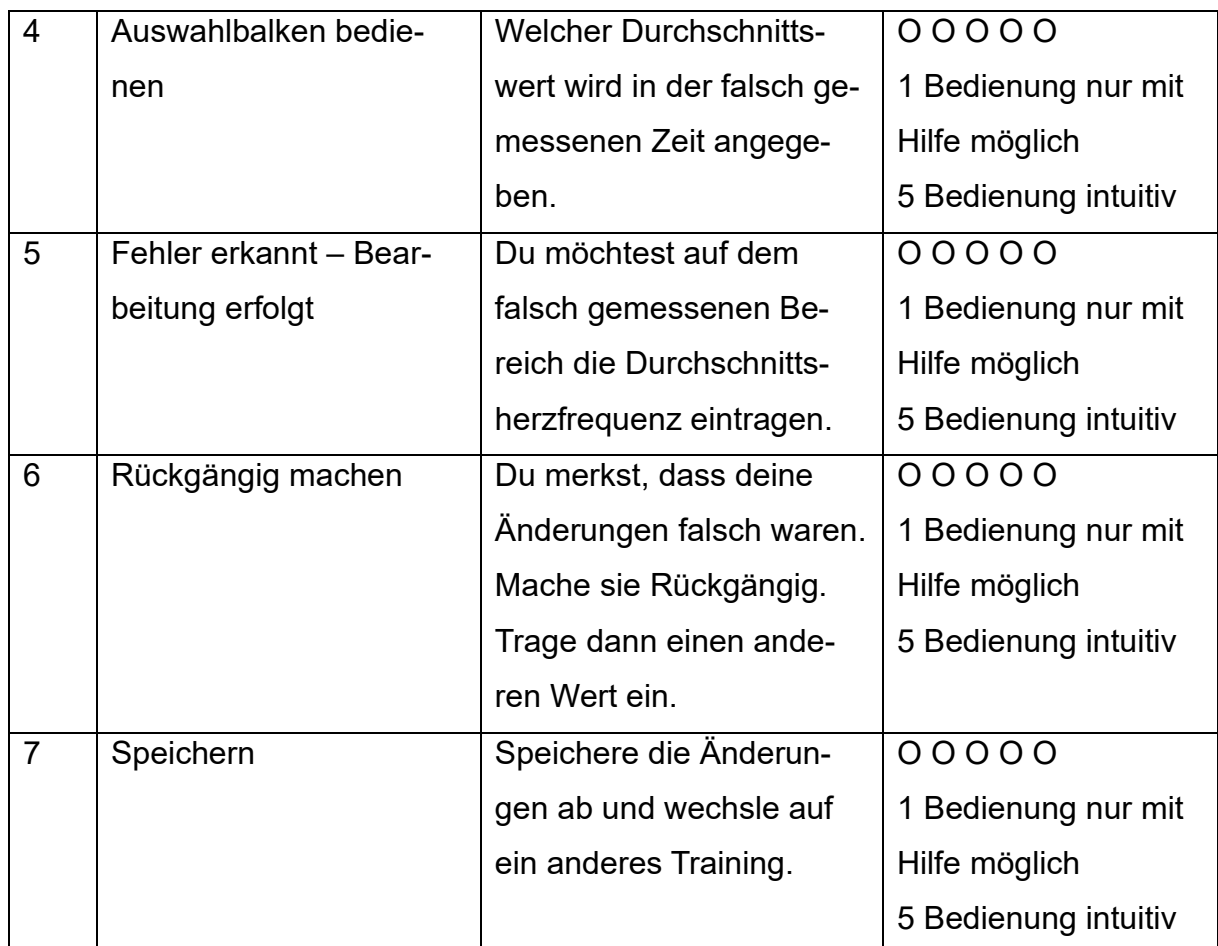

<span id="page-34-0"></span>*Tabelle 3 Testscript Fragen für den zweiten Usability-Test*

Nachbefragung: Wie gefällt dir die Gestaltung des Bereich Editors?

Ist die Bedienung für dich klar? Sind offene Fragen?

Abschluss: Dank und weitere Schritte erklären

---------------

### 5.1.3 Erkenntnisse und Massnahmen

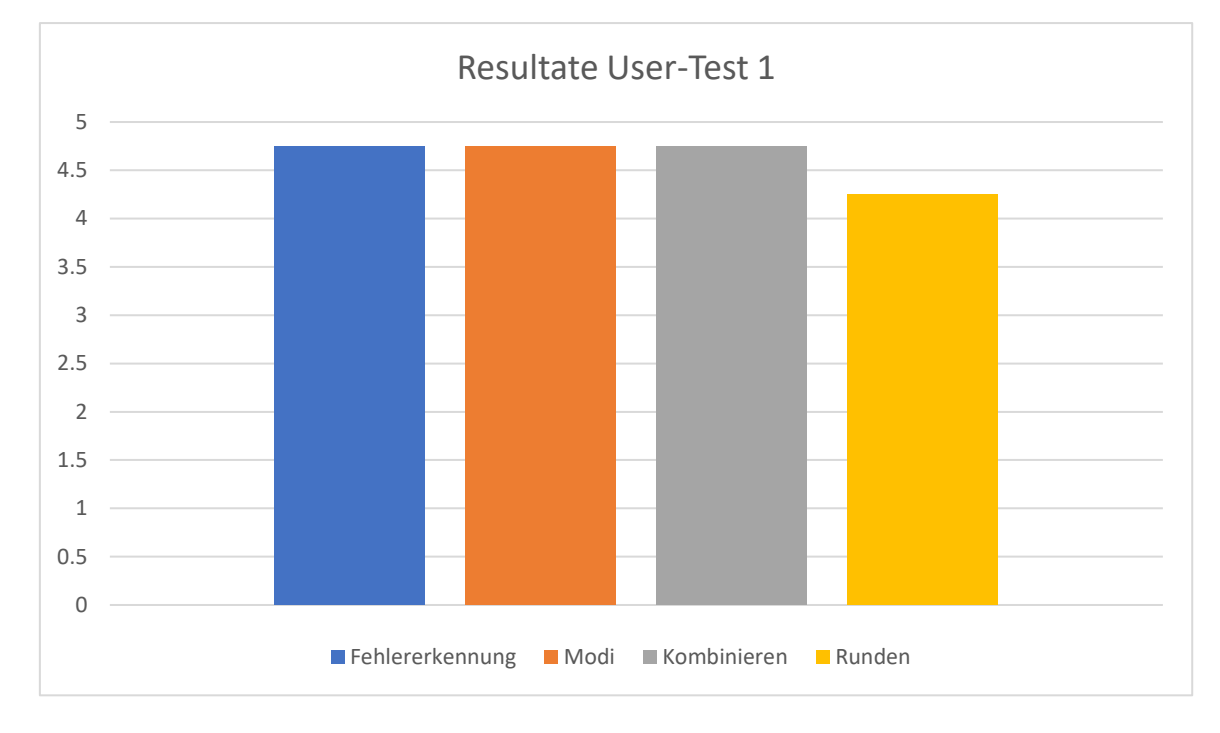

#### **Figma Prototyp (Tests vom 5.12.2023)**

#### <span id="page-35-0"></span>*Abbildung 15 Übersicht der Resultate aus dem ersten User-Testing*

Die [Abbildung 15](#page-35-0) zeigt die Resultate des durchgeführten Usability-Tests. Herauszuheben sind die erfreulichen Resultate bei der Übersichtlichkeit des Editors, welche in der Darstellung in der Farbe Orange dargestellt sind. Das Resultat zeigt, dass die Funktionen gut aufgeteilt und verständlich sind. Viele Nutzer sind zudem vom automatischen Editor begeistert. Einige waren aber auch verwirrt, warum der Prototyp dort nicht bis in Detail ausgearbeitet ist.

Des Weiteren konnten mehrere fehlende oder irreführende Dinge festgestellt werden. Zum Beispiel ist der Speichervorgang nicht klar. Mehrere Nutzer wussten nicht genau, ob eine Aktivität nach dem Ändern schon angepasst ist oder nicht. Sie haben nach einem «speichern» Button gesucht. Zudem haben mehrere Nutzer angefügt, dass ein redo/undo Button hilfreich wäre. Bei der Implementation werden diese beiden Funktionalitäten berücksichtigt.

Gemäss Auswertung ist die gewählte Variante des Custom Controls (Auswahlbalken) verbesserungsfähig. Für viele Nutzer ist unklar, wie sich das Element bedienen lässt. Als Massnahme wird eine neue Variante gestaltet, in welcher der Benutzer mit zusätzlichen Pfeilen einen Hinweis zu Benutzer des Elementes erhält. Damit kann die Qualität der Software klar verbessert werden.

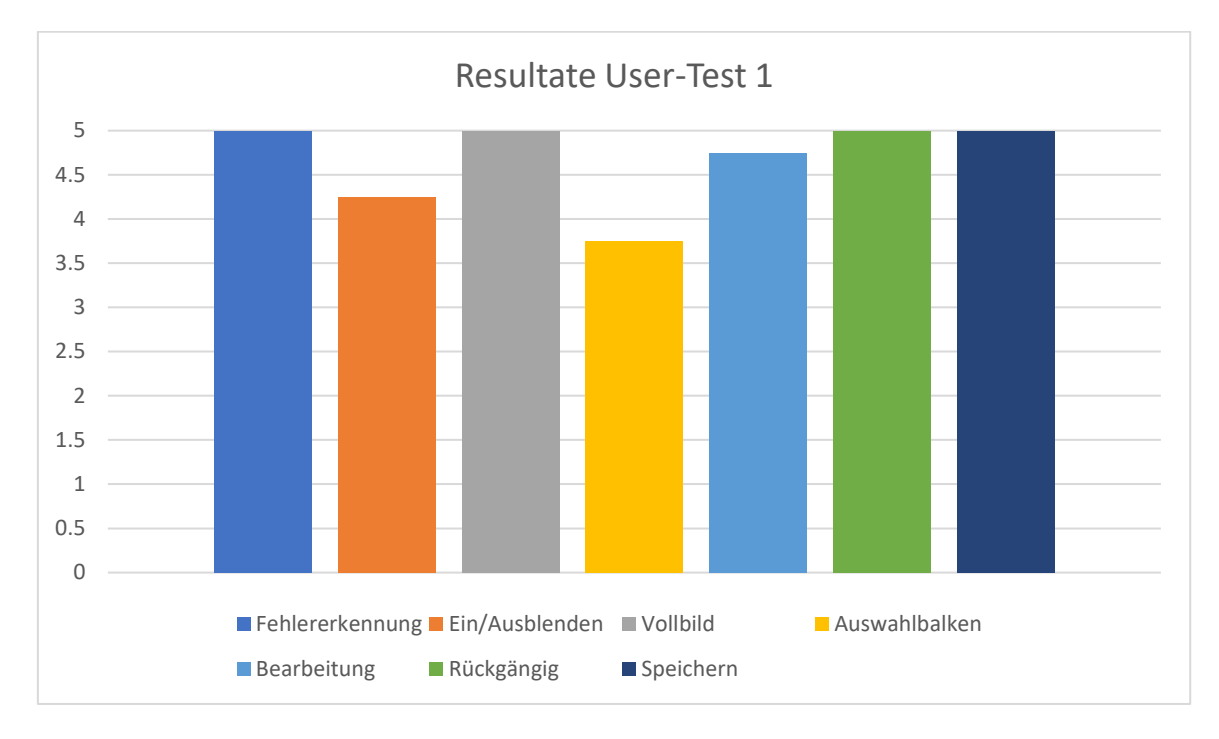

#### **Softwarelösung: Bereich Editor (Tests vom 10.01.2024)**

#### <span id="page-36-0"></span>*Abbildung 16 Übersicht der Resultate aus dem zweiten User Testing*

Di[e Abbildung 16](#page-36-0) zeigt die Resultate des zweiten durchgeführten Usability-Tests. Zu erkennen sind die guten Ergebnisse der Funktionen Rückgängig und Speichern, welche aus den Erkenntnissen des ersten User Testings herausgekommen sind. Die tiefste Wertung hat der Auswahlbalken erzielt. Herzuleiten ist dieses Resultat Aufgrund der Tatsache, dass es ein solches Element noch nicht gibt und sehr spezifisch ist. Ein Nutzer muss sich erst an diese Bedienung gewöhnen.

Es wurde zudem festgestellt, dass Nutzer welche sich weniger mit der Materie von Fitness-Tracker auskennen mehr Probleme in der Bedienung des Editors haben, als sportlich interessiertere Personen. Das sich die Software aber Hauptsächlich an Sportler richten, die sich in solchen Themen bereits auskennen, ist dies unproblematischer.

Nach wie vor gibt es Verbesserungsmöglichkeiten bei der aktuellen Version des Editors. Dazu gehören folgende Punkte:

- Viele Nutzer finden den Weg zur Editieransicht nicht. Eine Verlinkung direkt von der Aktivität aus und nicht nur wie bisher auf der Übersicht ist sehr zu empfehlen.
- Es könnte hilfreich sein, einen Button anzubieten, wo der Nutzer seinen Cursor umstellen kann. Einige Nutzer haben nicht verstanden, wie sie den Tooltip

aktivieren können und warum er in der Bearbeitungsansicht nicht verfügbar ist.

- Des Weiteren kann verbessert werden, wie ein Nutzer Änderungen wiederherstellen kann. Aktuell erscheinen die Buttons immer nur, wenn etwas im undo/redo Stack ist. Besser wäre, wenn die Buttons immer da sind und bei Verfügbarkeit nur noch aktiviert werden.

Die genannten Änderungsvorschläge aus dem zweiten User-Test konnten im Rahmen der Arbeit aus zeitlichen Gründen nicht umgesetzt werden. Sie wurden aber an das Entwicklerteam von AZUM übergeben und vor der Liveschaltung noch implementiert.

## <span id="page-38-0"></span>5.2 Software Tests

Die Unit-Tests gewährleisten die Datenintegrität der umgesetzten Implementierungen. Es gibt zwei Testbereiche. Ein Testbereich ist die Modifizierung der Leistungsdaten mit einem Command Objekt. Der zweite Bereich ist die Schnittstelle zwischen Frontend und Backend.

Die Änderungen der Leistungsdaten werden in den verschiedenen Data Providern vollzogen. Mit den erstellten Tests sind die Anforderungen für das Modifizieren von Leistungsdaten und somit die Handhabung der einzelnen Command Objekte sichergestellt. Aufgrund der Unterstützung verschiedener Fitness-Tracker-Anbieter ist es erforderlich, verschiedene Data Provider zu testen.

Die korrekte Funktionalität der Schnittstelle wird mit sogenannten Integrationstests geprüft. Die Schnittstelle muss fehlerhafte Daten erkennen und aussortieren, ohne den Betrieb der laufenden Anwendung zu beeinträchtigen. Zudem ist sichergestellt, dass alle enthaltenen Command Objekte abgearbeitet werden.

Die Datenmanipulation ist über verschiedene Sportarten getestet, da jede Sportart ihre spezifischen Leistungsmerkmale beinhaltet.

## <span id="page-39-0"></span>6 Fazit

## <span id="page-39-1"></span>6.1 Schlussfolgerung

Die im Rahmen des IP5 entwickelte Softwarelösung erweitert den Funktionsumfang der Plattform AZUM. Die durchgeführte Evaluation der Features zeigt, dass diese ihren Zweck erfüllen. Nutzer sind dank dem Editor in der Lage, Trainingseinheiten auf Fehler zu prüfen und diese zu korrigieren. Führ einen vollumfänglichen Editor fehlt gemäss unserem Konzept noch die Implementierung der Funktionen «Runden bearbeiten», «Aktivitäten kombinieren» und «Aktivitäten kürzen».

Der Bereich-Editor bringt dem Nutzer bereits einen grossen Mehrwert. Dank der Implementierung über das Command Pattern sind auch die weiteren Editierfunktionen mit einem kleineren Entwicklungsaufwand realisierbar. Interessant für die Weiterentwicklung des Editors ist vor allem die automatische Analyse sowie die automatische Fehlererkennung, welche auf den Editierfunktionen aufbaubar ist. Diese teilautomatisierte Funktionalität könnte einem Coach die Arbeit stark erleichtern.

## <span id="page-40-0"></span>6.2 Projektreflexion

Wir blicken auf ein intensives, aber erfolgreiches IP5 zurück. Zufrieden sind wir in erster Linie mit der entwickelten Software. Es ist uns gelungen, die Bedürfnisse des Kunden sowie die der Nutzer zu befriedigen. Herausfordernd war im Projekt die Einarbeitung in die verwendeten Technologien sowie die Übersicht über das riesige Code-Repository von AZUM.

Wir haben uns zu Beginn der Arbeit zu viel vorgenommen. Geplant war die Umsetzung aller Editierbereiche, was sich in der vorgegebenen Zeit als unrealistisch erwiesen hat. Die Fokussierung auf den Bereich-Editor konnte aber aufgrund guter Priorisierung und intensiver Kundenzusammenarbeit einfacher vorgenommen werden.

Ein weiteres Learning ist, die User-Tests beim nächsten Projekt schon etwas früher einzuplanen. Das Aufbieten von Testpersonen sowie die Durchführung der Evaluationen brauchte mehr Zeit als zu Beginn geplant.

### 6.2.1 Dank

Der Dank geht an die Firma AZUM Systems AG in Person von Dan Aeschlimann und Peter Spörri, mit welchen wir eine gute Zusammenarbeit haben durften. Ein weiterer Dank geht an unsere Betreuer Dr. Prof. Norbert Seyff und Dr. Nitish Patkar, welche uns während der Arbeit begleitet haben.

## <span id="page-41-0"></span>7 Literaturverzeichnis

- [1] «Trainingsplattform AZUM». Zugegriffen: 28. Dezember 2023. [Online]. Verfügbar unter: https://www.azum.com/
- [2] M. Brandes, *Fitness-Tracker Zukunft für Prävention? Präventionsmanagement in Gesundheitssystemen*. Heidelberg: medhochzwei., 2016.
- [3] Garmin, «FIT Protocol | FIT SDK | Garmin Developers». Zugegriffen: 3. November 2023. [Online]. Verfügbar unter: https://developer.garmin.com/fit/protocol/
- [4] «MATS». Zugegriffen: 1. Januar 2024. [Online]. Verfügbar unter: https://app.mats.coach/#/dashboard/start
- [5] E. L. Melanson Jr., P. S. Freedson, und S. Blair, «Physical activity assessment: A review of methods», *Crit. Rev. Food Sci. Nutr.*, Bd. 36, Nr. 5, S. 385–396, Mai 1996, doi: 10.1080/10408399609527732.
- [6] «GPS-Genauigkeit | Garmin-Kundensupport». Zugegriffen: 31. Dezember 2023. [Online]. Verfügbar unter: https://support.garmin.com/en-US/?faq=aZc8RezeAb9LjCDpJplTY7
- [7] A. Sauter und K. Gerlinger, *Der pharmakologisch verbesserte Mensch: leistungssteigernde Mittel als gesellschaftliche Herausforderung*. edition sigma, 2012.
- [8] «Umfrage AZUM Nutzer». [Online]. Verfügbar unter: https://forms.office.com/Pages/DesignPageV2.aspx?subpage=design&token=cc44c99873e74d039e95146f393a7fab&id=yF8anR4yAUGuY1MHM-HEawjdGl5kQJopDnWh0LurKWFlUMVk5MloxWlNJTFlIUklNOTU4NjA0S0Y0Vi4u
- [9] S. M. Weinschenk, *100 Things every designer should know about people*, 1st edition. Berkeley, CA : : New Riders, 2011.
- [10] «Linien, Balken, Torten: Welche Diagramme eignen sich wofür?» [Online]. Verfügbar unter: https://www.usedatatolead.com/post/linien-balken-torten-welche-diagramme-eignen-sich-wofur
- [11]«Vue.js». Zugegriffen: 1. Januar 2024. [Online]. Verfügbar unter: https://vuejs.org/
- [12] «chartjs/Chart.js». Chart.js, 27. November 2023. Zugegriffen: 27. November 2023. [Online]. Verfügbar unter: https://github.com/chartjs/Chart.js
- [13] A. Bellamy-Royds und K. Cagle, *SVG Colors, Patterns & Gradients*. O'Reilly Media, Inc., 1005 Gravenstein Highway North, Sebastopol, CA 95472., 2016. Zugegriffen: 1. Januar 2024. [Online]. Verfügbar unter: https://learning.oreilly.com/library/view/svg-colors-patterns/9781491933732/copyrightpage01.html
- [14] E. Gamma, R. Helm, R. Johnson, und J. Vlissides, *Design Patterns: Entwurfsmuster als Elemente wiederverwendbarer objektorientierter Software*, 1. Aufl. Frechen: mitp-Verl, 2015.
- [15] W. L. in R.-B. U. Experience, «Usability Testing 101», Nielsen Norman Group. Zugegriffen: 8. Januar 2024. [Online]. Verfügbar unter: https://www.nngroup.com/articles/usability-testing-101/

# <span id="page-42-0"></span>8 Abbildungsverzeichnis

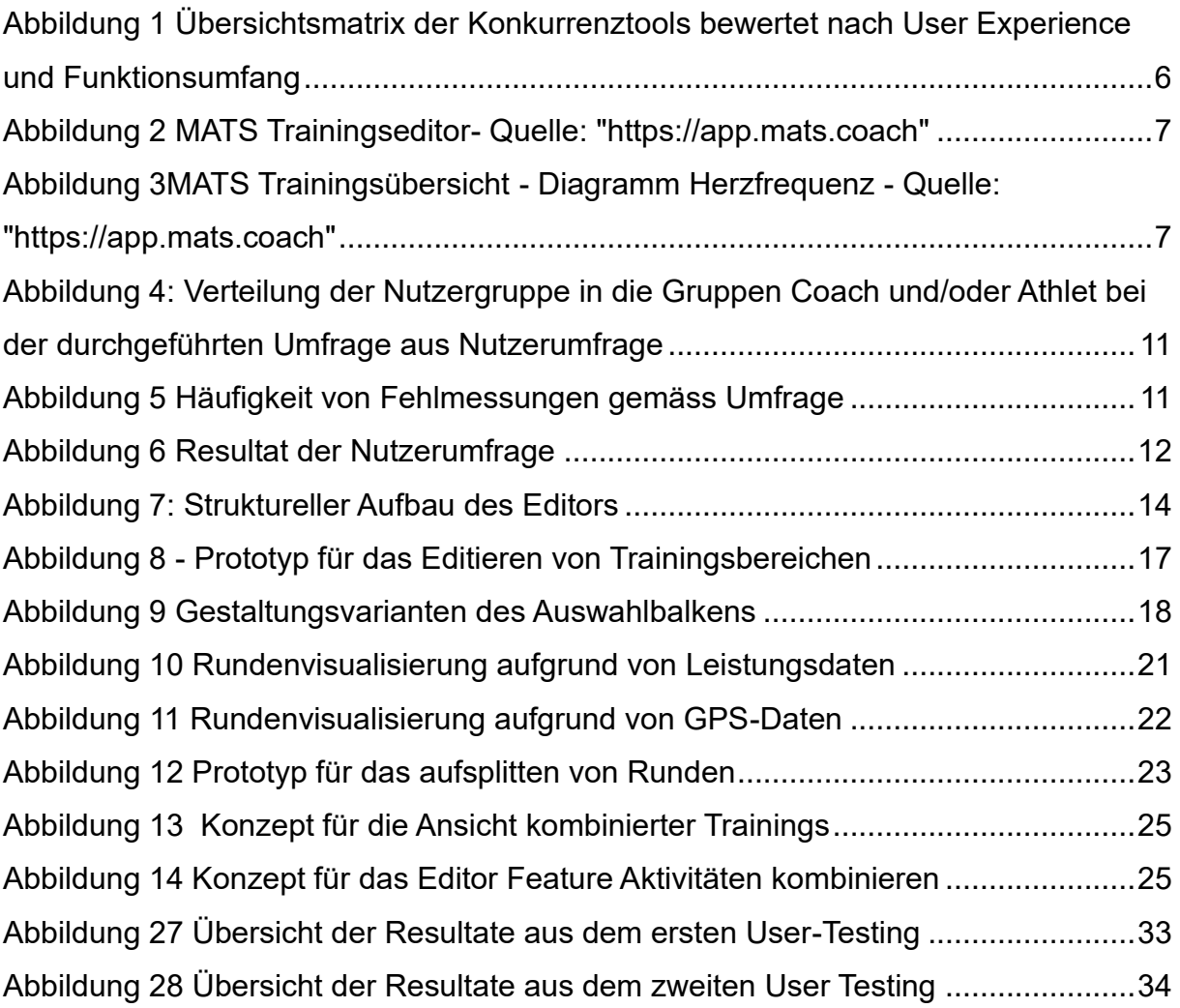

## <span id="page-43-0"></span>9 Tabellenverzeichniss

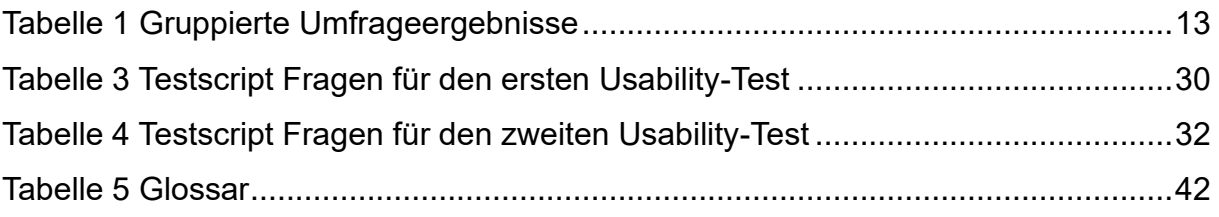

## <span id="page-44-0"></span>10Glossar

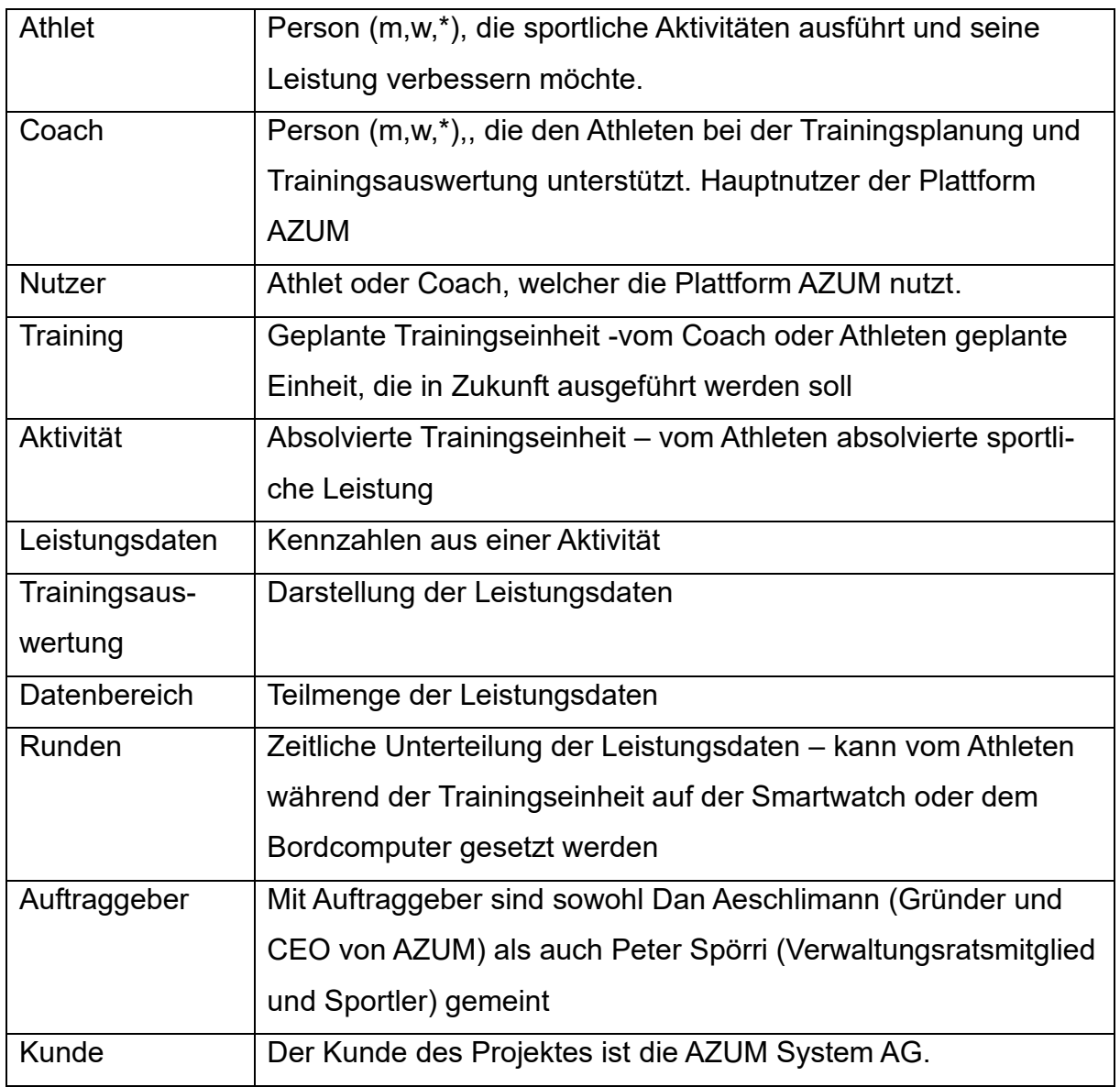

<span id="page-44-1"></span>*Tabelle 4 Glossar*

## <span id="page-45-0"></span>11 Anhang

Alle Inhalte sind unter diesem [Link](https://drive.google.com/drive/folders/1mgzC08CgwcM0cGFCPYB5yANjyggMfgHz?usp=sharing) verfügbar.